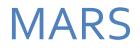

MINERAL TENURE - INFORMATION MANUAL FOR CLIENTS

MARS@GOV.SK.CA OR 306-787-9030

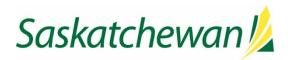

# Contents

| GENERAL INFORMATION                                                                                                    | 3                                                                                      |
|----------------------------------------------------------------------------------------------------|----------------------------------------------------------------------------------------|
| TO SET YOURSELF UP AS "USER"                                                                                                    | 4                                                                                      |
| TO SET YOURSELF UP AS A "CLIENT" – AS AN "INDIVIDUAL"                                                                                                    | 5                                                                                      |
| TO SET YOURSELF UP AS A "CLIENT" – AS A "COMPANY"                                                                                                    | 6                                                                                      |
| ADDING AN AGENT                                                                                                    | 8                                                                                      |
| How to Accept an Agent Request                                                                                                    | 9                                                                                      |
| How to Assign Permissions                                                                                                    | 11                                                                                     |
| MARS ACCOUNT PASSWORD CHANGES                                                                                                    | 14                                                                                     |
| MARS ACCOUNT PASSWORD RESET                                                                                                    | 15                                                                                     |
| WHAT IS AND HOW TO USE THE MARS MINERAL DISPOSITION MAP                                                                                                    | 16                                                                                     |
| REOPENING BOARD                                                                                                    | 22                                                                                     |
| PARTIAL CELLS                                                                                                    | 24                                                                                     |
| HOW TO ACQUIRE A CLAIM                                                                                                    | 29                                                                                     |
| How to Apply for a Claim in the Mineral Disposition Zone of Lac La Ronge Provincial Park                                                                                                    |                                                                                        |
| HOW TO TRANSFORM YOUR CLAIM                                                                                                    |                                                                                        |
|                                                                                                    |                                                                                        |
| How to Divide a Claim                                                                                                    |                                                                                        |
|                                                                                                    |                                                                                        |
| How to Divide a Claim                                                                                                    | 40                                                                                     |
| How to Divide a Claim<br>How to Divide a Legacy Claim or Lease                                                                                                    | 40<br>41                                                                               |
| How to Divide a Claim<br>How to Divide a Legacy Claim or Lease<br>How to Surrender a Claim                                                                                                    | 40<br>41<br>43                                                                         |
| How to Divide a Claim<br>How to Divide a Legacy Claim or Lease<br>How to Surrender a Claim<br>How to Convert from a Legacy Claim to Lease                                                                                                    | 40<br>41<br>43<br>43                                                                   |
| How to Divide a Claim<br>How to Divide a Legacy Claim or Lease<br>How to Surrender a Claim<br>How to Convert from a Legacy Claim to Lease<br>How to Convert from Lease to Claim                                                                                                    | 40<br>41<br>43<br>43<br>43                                                             |
| How to Divide a Claim<br>How to Divide a Legacy Claim or Lease<br>How to Surrender a Claim<br>How to Convert from a Legacy Claim to Lease<br>How to Convert from Lease to Claim<br>How to Transfer a Claim or Lease                                                                                                    | 40<br>41<br>43<br>43<br>43<br>43<br>46                                                 |
| How to Divide a Claim<br>How to Divide a Legacy Claim or Lease<br>How to Surrender a Claim<br>How to Convert from a Legacy Claim to Lease<br>How to Convert from Lease to Claim<br>How to Transfer a Claim or Lease<br>How to Accept a Transfer of a Claim or Lease                                                                                                    | 40<br>41<br>43<br>43<br>43<br>43<br>46<br>49                                           |
| How to Divide a Claim<br>How to Divide a Legacy Claim or Lease<br>How to Surrender a Claim<br>How to Convert from a Legacy Claim to Lease<br>How to Convert from Lease to Claim<br>How to Transfer a Claim or Lease<br>How to Accept a Transfer of a Claim or Lease<br>HOW TO APPLY FOR AN EXTENSION OF TIME                                                                                                    | 40<br>41<br>43<br>43<br>43<br>43<br>46<br>49<br>52                                     |
| How to Divide a Claim<br>How to Divide a Legacy Claim or Lease<br>How to Surrender a Claim<br>How to Convert from a Legacy Claim to Lease<br>How to Convert from Lease to Claim<br>How to Transfer a Claim or Lease<br>How to Accept a Transfer of a Claim or Lease<br>HOW TO APPLY FOR AN EXTENSION OF TIME<br>MINERAL ASSESSMENT WORK (MAW)                                                                                                    | 40<br>41<br>43<br>43<br>43<br>43<br>46<br>49<br>52                                     |
| How to Divide a Claim<br>How to Divide a Legacy Claim or Lease<br>How to Surrender a Claim<br>How to Convert from a Legacy Claim to Lease<br>How to Convert from Lease to Claim<br>How to Convert from Lease to Claim<br>How to Transfer a Claim or Lease<br>How to Accept a Transfer of a Claim or Lease<br>HOW TO APPLY FOR AN EXTENSION OF TIME<br>MINERAL ASSESSMENT WORK (MAW)<br>Submitting a MAW                                                                                 | 40<br>41<br>43<br>43<br>43<br>43<br>46<br>49<br>52<br>52<br>53                         |
| How to Divide a Claim<br>How to Divide a Legacy Claim or Lease<br>How to Surrender a Claim<br>How to Convert from a Legacy Claim to Lease<br>How to Convert from Lease to Claim<br>How to Convert from Lease to Claim<br>How to Transfer a Claim or Lease<br>How to Accept a Transfer of a Claim or Lease<br>HOW TO APPLY FOR AN EXTENSION OF TIME<br>MINERAL ASSESSMENT WORK (MAW)<br>Submitting a MAW<br>MARS Assessment Work Timeline Chart                                          | 40<br>41<br>43<br>43<br>43<br>43<br>46<br>49<br>52<br>52<br>53<br>59                   |
| How to Divide a Claim<br>How to Divide a Legacy Claim or Lease<br>How to Surrender a Claim<br>How to Convert from a Legacy Claim to Lease<br>How to Convert from Lease to Claim<br>How to Transfer a Claim or Lease<br>How to Transfer a Claim or Lease<br>How to Accept a Transfer of a Claim or Lease<br>HOW TO APPLY FOR AN EXTENSION OF TIME<br>MINERAL ASSESSMENT WORK (MAW)<br>Submitting a MAW<br>MARS Assessment Work Timeline Chart<br>SUBMITTING REALLOCATION OF WORK CREDITS | 40<br>41<br>43<br>43<br>43<br>43<br>43<br>46<br>49<br>52<br>52<br>52<br>53<br>59<br>60 |

| DISPOSITION COPIES                          | 68 |
|---------------------------------------------|----|
| REQUEST PRODUCTS                            | 69 |
| EXAMINE PAPER RECORDS                       | 71 |
| INSTRUMENT REGISTERY                        | 72 |
| RECREATIONAL GOLD PANNING AND PLACER MINING | 73 |
| APPENDIX A (Assessment Work Categories)     | 74 |
| APPENDIX B (Fee Schedule)                   | 75 |
| APPENDIX C (Requirement Schedule)           | 76 |

## GENERAL INFORMATION

- When working in MARS, anything that is underscored can be clicked on for further information.
- "Public Messages" on the home page are updated as necessary with the most current MARS notices. The re-openings will always be posted here along with warning that MARS will be shut down for maintenance.

| ME MINERAL DISPOSITION MAP                                                              | REOPENING BOARD                   |                                               |                                      |                                                     | Ø        |
|-----------------------------------------------------------------------------------------|-----------------------------------|-----------------------------------------------|--------------------------------------|-----------------------------------------------------|----------|
| elcome to MARS                                                                          |                                   |                                               |                                      |                                                     |          |
| User Registration<br>Register for an account with the Mineral Ar<br>System Saskatchewan | dministration Registry            | Mineral Disposition Map<br>Explore the cur    | rrent Mineral Disposition Map.       | User Login<br>Log in with an existing MARS account. | 🚨 Log in |
|                                                                                         |                                   | Haven't used the MARS application be          | fore? Click here for MARS eLearning. |                                                     |          |
| ARS Offline for re-opening                                                              |                                   |                                               |                                      |                                                     |          |
| MARS will be offline to the public for re-openin                                        | ng of lapsed claims from 08:00 AM | /ICST Tuesday April 30, 2019 until 10:00 am C | ST.                                  |                                                     |          |
| Next MARS Re-opening                                                                    |                                   |                                               |                                      |                                                     |          |
| The next reopening will occur on April 30, 201                                          | 9 at 10:00 a.m. The lands will be | posted April 15, 2019.                        |                                      |                                                     |          |
| MARS Help Desk Contact Informati                                                        | ion                               |                                               |                                      |                                                     |          |
| 1-306-787-9030 or MARS@gov.sk.ca                                                        |                                   |                                               |                                      |                                                     |          |

- The Crown Minerals Act: <u>http://www.publications.gov.sk.ca/details.cfm?p=453</u>
- The Mineral Resource Act: http://www.publications.gov.sk.ca/details.cfm?p=630
- The Mineral Tenure Registry Regulations (MTRR): https://publications.saskatchewan.ca/#/products/65749

## TO SET YOURSELF UP AS "USER"

- 1. Sign into MARS <u>https://mars.isc.ca/marsweb/default.aspx</u>
- 2. Scroll to the bottom of the page and select "I agree."
- 3. Select "Don't have an account? Click here to register."
- 4. Click the "register" link and enter the following information (NOTE red \* is a required field):
  - a. Username
  - b. First name
  - c. Last name
  - d. Email
  - e. A password reminder question and answer

NOTE: The password is case sensitive and requires at least 1 Capital letter, 1 Number and 1 Special character. Underscore "\_" is not considered a special character. Minimum of 8 characters.

- f. Enter password confirmation.
- g. Do the captcha verification.

| MINERAL DISPOSI                                    |                                                                                                    | Ø             |
|----------------------------------------------------|----------------------------------------------------------------------------------------------------|---------------|
| r Registration                                     | to aquire a new user account. Once you submit your user information you will be sent an activation link via the email address specified below. |               |
|                                                    | to aquite a new set account. Once you submit you user intermation you will be set an account ink via the enal address specified before.        |               |
| your user account has been                         | cevaled you will be able to log into the system and register your client information and then perform disposition related activities.          |               |
| Account Informatio                                 | P                                                                                                    |               |
| Username:                                          | MARS@MARS18                                                                                                    |               |
| First Name:                                        | MARS                                                                                                    |               |
| Middle Name:                                       |                                                                                                    |               |
| Last Name:                                         | MARS                                                                                                    |               |
| Email:                                             | MARSUSER2018@gmail.com                                                                                                    |               |
| Reminder Answer:<br>Password:<br>Confirm Password: |                                                                                                    |               |
| Type the character                                 | you se                                                                                                    |               |
| Visual Verification:                               |                                                                                                    |               |
|                                                    | () - Req                                                                                                    | Save 🔞 Cancel |

- 5. When you receive the activation email, click on the "activation" link. This will return you to the MARS site.
- 6. Log into the MARS site with your username and password.

# TO SET YOURSELF UP AS A "CLIENT" – AS AN "INDIVIDUAL"

- 1. Sign into MARS
- 2. Click the "Account tab" at the top of the screen.

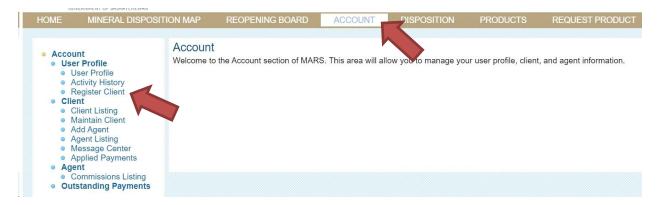

3. On the left-hand side click "Register client"

| <u>//</u>          | Sask                                         | atchewan                                                                                                    |                                                                   |                     |             |          |                                 | Hello Test User <u>(log out)</u><br>Acting As: <u>Test User</u> 1 |
|--------------------|----------------------------------------------|----------------------------------------------------------------------------------------------------|-------------------------------------------------------------------|---------------------|-------------|----------|---------------------------------|-------------------------------------------------------------------|
| Н                  | OME                                          | MINERAL DISPOSITION MAP                                                                                                    | REOPENING BOARD                                                   | ACCOUNT             | DISPOSITION | PRODUCTS | REQUEST PRODUCT                 | 🙆 HELP                                                            |
| C<br>A<br>Co<br>In | ompany<br>company<br>orporation<br>dividuals | egistration - Choose Client<br>y Clients<br>is defined as an association of a num<br>n) and hold a valid COBRA registration<br>al Clients<br>may register themselves as a client if<br>lient Type: Individual | ber of individuals for the purp<br>n number prior to acquiring an | y mineral dispositi | ons.        |          | must be registered with COBRA ( | Information Services                                              |

- 4. After choosing "Individual" click "continue"
- 5. Add the following information to set yourself up as a client.
  - a. First name
  - b. Last name
  - c. Mailing address
  - d. Phone number
  - e. Any field with a red \* is mandatory.
- 6. Click "Register Client Data"

#### MARS Client Help Manual

| HOME             |             | RAL DISPOSITION MAP                   | REOF | PENING BOARD        | ACCOUNT    | DISPOSITION | PRODUCTS                   | 😺 HELP |
|------------------|-------------|---------------------------------------|------|---------------------|------------|-------------|----------------------------|--------|
|                  |             | The Falls Office D                    |      |                     |            |             |                            |        |
|                  | -           | ation - Enter Client D                |      |                     |            |             |                            |        |
| Type:            |             | Individual                            |      | Phone 1:            |            |             |                            |        |
| First Na         |             | ]                                     | -    | Phone 2:            |            |             |                            |        |
| Middle           | Name:       |                                       |      | Fax:                |            |             |                            |        |
| Last Na          | me:         |                                       |      |                     |            |             |                            |        |
| Default          | Client:     |                                       |      |                     |            |             |                            |        |
| Mailing          | Address     |                                       |      | Billing Address     |            |             |                            |        |
|                  |             |                                       |      | Same As Mailin      | ng Address |             |                            |        |
| Contac           | :0:         |                                       |      | Contact:            |            |             |                            |        |
| Line 1:          |             | ·                                     |      | Line 1:             |            |             |                            |        |
| Line 2:          |             |                                       |      | Line 2:             |            |             |                            |        |
| Line 3:          |             |                                       |      | Line 3:             |            |             |                            |        |
| City:            |             |                                       | ·    | City:               |            |             |                            |        |
| Provin           | ce/State:   |                                       | •    | Province/State:     |            |             |                            |        |
| Countr           | y:          | · · · · · · · · · · · · · · · · · · · | •    | Country:            |            |             |                            |        |
| Postali<br>Code: | ZIP         |                                       | •    | Postal/ZIP<br>Code: |            |             |                            |        |
| Phone            | 1:          |                                       |      | Phone 1:            |            |             |                            |        |
| Phone            | 2:          |                                       |      | Phone 2:            |            |             |                            |        |
| Fax:             |             |                                       |      | Fax:                |            |             |                            |        |
| (*) = Req        | uired field | 1                                     |      |                     |            |             |                            |        |
|                  |             |                                       |      |                     |            |             | 🔚 Register Client Data 🥹 C | ancel  |
|                  |             |                                       |      |                     |            |             |                            |        |

7. Now that you are a client you can apply for claims, submit work assessment, and manage your claims (e.g. divisions, transfers, deficiency deposits, etc.)

## TO SET YOURSELF UP AS A "CLIENT" – AS A "COMPANY"

- 1. Sign into MARS.
- 2. Click the "Account tab" at the top of the screen.
- 3. On the left-hand side click "Register Client"

| HOME                                                                                                    | MINERAL DISPOSIT                                                                                                    | ION MAP             | REOPENING BOARD                   | ACCOUNT              | DISPOSITION    | PRODUCTS               | REQUEST PRODUCT           |
|----------------------------------------------------------------------------------------------------|----------------------------------------------------------------------------------------------------|---------------------|-----------------------------------|----------------------|----------------|------------------------|---------------------------|
| • Cliv<br>• Cliv<br>• | er Profile<br>Jser Profile<br>Ktivity History<br>Register Client<br>Jient Listing<br>Jaintain Client<br>Vad Agent<br>Agent Listing<br>Hessage Center<br>Applied Payments | Accoun<br>Welcome t | t<br>o the Account section of MAR | S. This area will an | u to manage yo | ur user profile, clien | t, and agent information. |

a. Change the drop-down selection to "Company."

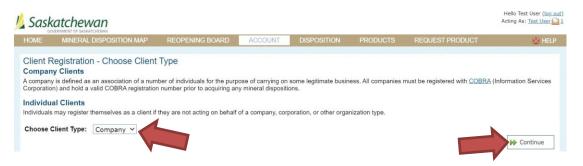

- Add the following information to set yourself up as a company client <u>– IT IS MANDATORY THAT</u> <u>THIS INFORMATION IS KEPT UP TO DATE</u>. MARS frequently emails pertinent information regarding your claims.
  - a. Company name
  - b. COBRA number (Entity Number) This is Mandatory and is applied through Saskatchewan Corporate Registry (ISC). Please contact ISC at 1-866-275-4721 or www.isc.ca.
  - c. Contact Name
  - d. Mailing address
  - e. Phone number
  - f. Any field with a red \* is mandatory.

| HOME MINER4          | AL DISPOSITION MAP    | REOPENING BOARD     | ACCOUNT    | DISPOSITION | PRODUCTS             | HELP |
|----------------------|-----------------------|---------------------|------------|-------------|----------------------|------|
| Client Registrat     | ion - Enter Client De | etails              |            |             |                      |      |
| -                    | ompany                | Phone 1:            |            |             |                      |      |
| Company<br>Name:     |                       | Phone 2:            |            |             |                      |      |
| COBRA<br>Number:     |                       | • Fax:              |            |             |                      |      |
| Default Client:      | 1                     |                     |            |             |                      |      |
| Mailing Address      |                       | Billing Address     |            |             |                      |      |
|                      |                       | Same As Maili       | ng Address |             |                      |      |
| Contact:             |                       | Contact:            |            |             |                      |      |
| Line 1:              |                       | Line 1:             |            |             |                      |      |
| Line 2:              |                       | Line 2:             |            |             |                      |      |
| Line 3:              |                       | Line 3:             |            |             |                      |      |
| City:                |                       | City:               |            |             |                      |      |
| Province/State:      |                       | Province/State:     |            |             |                      |      |
| Country:             |                       | Country:            |            |             |                      |      |
| Postal/ZIP<br>Code:  | · · ·                 | Postal/ZIP<br>Code: |            |             |                      |      |
| Phone 1:             |                       | Phone 1:            |            |             |                      |      |
| Phone 2:             |                       | Phone 2:            |            |             |                      |      |
| Fax:                 |                       | Fax:                |            |             |                      |      |
| (*) = Required field |                       |                     |            |             | Register Client Data |      |

- 5. Click "Register Client Data"
- 6. Now that you are a client you can apply for claims, submit work assessment, and manage your claims (e.g. divisions, transfers, deficiency deposits, etc.)

| Client Registered This is an AUTOMATED response from the Mineral Administration Registry Saskatchewan (MARS) System. Melissa Mae Lazar has been added to your account as a client. The client id number is 2039. You may now access the disposition services offered by MARS, For your records, the transaction number for this action is 0000000007113. FLEASE DO NOT REPLY TO THIS AUTOMATED EMAIL. If you have any questions, please contact the MARS Heip Desk at 306-767-9030 or MARS(grov sk.c.). Thank you, MARS Administration Registry Saskatchewan Ministry of the Economy |
|----------------------------------------------------------------------------------------------------|
|----------------------------------------------------------------------------------------------------|

7. Click "Continue" this will take you back to "User Profile Management" page

## ADDING AN AGENT

- 1. Sign into MARS
- 2. Click on the "Account Tab"
- 3. On the left-hand side select "Add Agent"

|       | Katchewan                                                                        |                       |                                   |                       |                      |                         |                          | Hello Test User <u>(log.out)</u><br>Acting As: <u>Test User</u> 1 |
|-------|----------------------------------------------------------------------------------|-----------------------|-----------------------------------|-----------------------|----------------------|-------------------------|--------------------------|-------------------------------------------------------------------|
| HOME  | MINERAL DISPOSITIC                                                               | ON MAP                | REOPENING BOARD                   | ACCOUNT               | DISPOSITION          | PRODUCTS                | REQUEST PRODUCT          | 🔘 HELP                                                            |
| • Cli | <b>unt<br/>er Profile</b><br>Jser Profile<br>Activity History<br>Register Client | Account<br>Welcome to | t<br>o the Account section of MAR | S. This area will all | ow you te manage you | ur user profile, client | , and agent information. |                                                                   |

- 4. You can select from any of the clients in MARS to act on your behalf. You can narrow your search to the fields provided.
  - a. ID
  - b. Name
  - c. COBRA #
  - d. Etc.
- 5. Click "Search". The registered clients will be displayed.

| OME                                                                                                    | MINERAL DISPOSI                                                                                                    | TION MAP                    | REOPEN | ING BOARD | ACCOUNT | DISP                      | DSITION    | PRODUCTS    | REQUEST F      | PRODUCT |      | i He                  |
|----------------------------------------------------------------------------------------------------|----------------------------------------------------------------------------------------------------|-----------------------------|--------|-----------|---------|---------------------------|------------|-------------|----------------|---------|------|-----------------------|
| Accou                                                                                                    |                                                                                                    | Agent Se                    | earch  |           |         |                           |            | _           |                |         |      |                       |
|                                                                                                    | <b>er Profile</b><br>User Profile                                                                                                    | ID:                         |        |           | Тур     |                           | Individual | ~           | Name:          |         |      |                       |
|                                                                                                    | Activity History<br>Register Client                                                                                                    | COBRA #:                    |        |           | Ad      | dress:                    |            |             | City:          |         |      |                       |
| · Clie                                                                                                    |                                                                                                    | Province:                   |        |           | Co      | untry:                    |            |             |                |         |      |                       |
| • N                                                                                                    | Maintain Client<br>Add Agent                                                                                                    |                             |        |           |         |                           |            |             |                | Search  |      | eset Fields           |
|                                                                                                    | Agent Listing                                                                                                    |                             |        |           |         |                           |            |             |                | Search  | S Ke | eset Fields           |
| Accou                                                                                                    | lick the under                                                                                                    | Agent Se                    |        |           | Tv      | De:                       | Individual | ~           | Name:          | system  |      |                       |
| Accou<br>Use<br>Use<br>A<br>R<br>Clie                                                                                                    | int<br>er Profile<br>Jser Profile<br>octivity History<br>Register Client                                                                                                    |                             |        |           | Ac      | pe:<br>Idress:<br>puntry: | Individual | <b>v</b>    | Name:<br>City: | system  |      |                       |
| Accou<br>Use<br>Use<br>A<br>Clie<br>C<br>M<br>A<br>A<br>A                                                                                            | Int<br>r Profile<br>Jser Profile<br>cctivity History<br>tegister Client<br>tent<br>Dient Listing<br>Aaintain Client<br>kdd Agent<br>tiggent Listing                                                                 | Agent Se<br>ID:<br>COBRA #: |        | ,         | Ac      | ldress:                   | Individual | <b>v</b>    |                | system  |      | <br>Reset Field       |
| Accou<br>Use<br>U<br>A<br>Clie<br>C<br>M<br>A<br>A<br>A<br>A<br>A<br>A<br>A<br>A<br>A<br>A<br>A<br>A<br>A                                            | Int<br>r Profile<br>Jser Profile<br>Activity History<br>Vegister Client<br>int<br>Client Listing<br>Alaintain Client<br>Idd Agent<br>Message Center<br>Applied Payments                                             | Agent Se<br>ID:<br>COBRA #: |        | ,         | Ac      | ldress:                   | Individual | <b>&gt;</b> |                |         |      | ]<br>]<br>Reset Field |
| Accou<br>Use<br>Use<br>A<br>Clie<br>Clie<br>M<br>A<br>A<br>A<br>A<br>A<br>A<br>Clie<br>C<br>C<br>C<br>C<br>C<br>C<br>C<br>C<br>C<br>C<br>C<br>C<br>C | Int<br>r Profile<br>Jser Profile<br>kctivity History<br>kegister Client<br>nt<br>Dient Listing<br>Maintain Client<br>Idd Agent<br>kgent Listing<br>Message Center<br>kpplied Payments<br>Int<br>Sommissions Listing | Agent Se<br>ID:<br>COBRA #: |        | ,         | Ac      | ldress:                   | Individual | <b>&gt;</b> |                |         |      |                       |
| Accou<br>Use<br>Use<br>A<br>Clie<br>C<br>M<br>A<br>A<br>A<br>A<br>A<br>A<br>C<br>C<br>C<br>C<br>C<br>C<br>C<br>C<br>C<br>C<br>C<br>C<br>C            | Int<br>r Profile<br>Jser Profile<br>ctivity History<br>tegister Client<br>tent<br>Lient Listing<br>Maintain Client<br>Mad Agent<br>ugent Listing<br>Message Center<br>upplied Payments<br>ent                       | Agent Se<br>ID:<br>COBRA #: | earch  |           | Ac      | ldress:                   | Individual | <b>&gt;</b> |                |         |      | Reset Field           |

7. After selecting the agent, on next page click "Continue". MARS will then send an email notification to the selected client requesting agency. There is a 10-day limit on the request being accepted.

| Account     User Profile     User Profile     Activity History                                           |              | information below to ensure the client you have chosen is the one that you wish to designate as your agent. If you are satisfied with this the 'Continue' button. |
|----------------------------------------------------------------------------------------------------|--------------|----------------------------------------------------------------------------------------------------|
| <ul> <li>Register Client</li> <li>Client</li> </ul>                                                      | ID:          | 212                                                                                                    |
| <ul> <li>Client Listing</li> </ul>                                                                       | Туре:        | Individual                                                                                                    |
| <ul> <li>Maintain Client</li> </ul>                                                                      | First Name:  | System                                                                                                    |
| <ul> <li>Add Agent</li> <li>Agent Listing</li> </ul>                                                     | Middle Name: |                                                                                                    |
| <ul> <li>Message Center</li> <li>Applied Payments</li> <li>Agent</li> <li>Commissions Listing</li> </ul> | Last Name:   | User                                                                                                    |

- 8. Once the agency has been accepted you can then configure the agent's permissions. (i.e. acquisitions, submitting assessment work, transfers, divisions, etc.)
- 9. This also is where you can select what dispositions they have access to.

### How to Accept an Agent Request

- 1. Sign into MARS
- 2. Click on "Account" tab

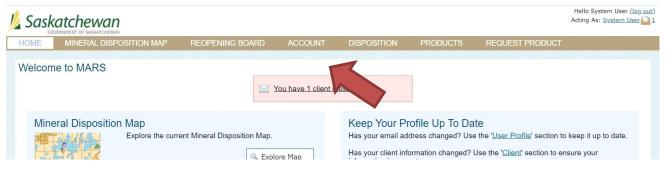

3. Click on "Message Center"

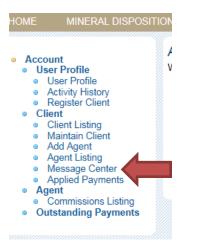

| HOME MINERAL DISPOSI                                                                                                    | TION MAP | REOPENING BOARD                                   | ACCOUNT              | DISPOSITION                | PRODUCTS           | REQUEST PRODUCT                   | 🙆 HE                   |
|----------------------------------------------------------------------------------------------------|----------|---------------------------------------------------|----------------------|----------------------------|--------------------|-----------------------------------|------------------------|
| <ul> <li>Account</li> <li>User Profile</li> <li>User Profile</li> <li>Activity History</li> <li>Register Client</li> </ul> |          | lessage Center<br>nding items requiring your atte | ntion will be incluc | led in the list below. Ite | ems may be acted u | pon by clicking the links provide | ed next to each entry. |

4. In the Client Center you will see you have a "Pending Agent Commission Request". Click on the link.

### Accept or Reject Agent Request

System User has been requested to work as an agent on behalf of the client: Test User. Please review the detailed client information below and choose the 'Accept' or 'Reject' options that follow.

| ID:          | 2046       | Phone 1: |
|--------------|------------|----------|
| Туре:        | Individual | Phone 2: |
| First Name:  | Test       | Fax:     |
| Middle Name: |            |          |
| Last Name:   | User       |          |
|              |            |          |

5. This will take you the "Accept or Reject Agent Request" screen.

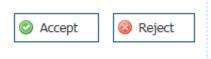

6. Clink on "Accept" or "Reject"

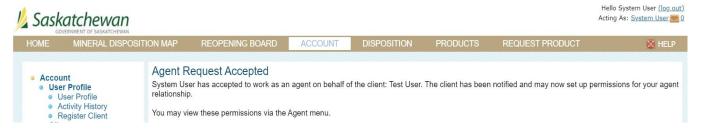

- 7. This will take you to the "Agent Request Accepted" or "Rejected" screen
- 8. An automatic email will be sent notifying the Client that the agent has "accepted" or "rejected" the agency

## How to Assign Permissions

1. Sign in to MARS

| Welcome to                                                        | MARS                         | REOPENING BOARD | ACCOUNT | PRODUCTS | REQUEST PRODUCT |  |
|-------------------------------------------------------------------|------------------------------|-----------------|---------|----------|-----------------|--|
|                                                                   |                              |                 |         |          |                 |  |
| 2. Click                                                          | on the "Account"             |                 | *       |          |                 |  |
|                                                                   |                              | tab             |         |          |                 |  |
| IE MIN                                                            | IERAL DISPOSITION            |                 |         |          |                 |  |
| Account<br>User Profil                                            | le V                         |                 |         |          |                 |  |
| <ul> <li>User Pro</li> <li>Activity I</li> </ul>                  | History                      |                 |         |          |                 |  |
| <ul> <li>Register</li> <li>Client</li> </ul>                      |                              |                 |         |          |                 |  |
| <ul> <li>Client Lis</li> <li>Maintain</li> <li>Add Age</li> </ul> | Client                       |                 |         |          |                 |  |
| <ul> <li>Agent Lis</li> <li>Message</li> </ul>                    | sting                        |                 |         |          |                 |  |
| <ul> <li>Applied I</li> <li>Agent</li> </ul>                      | Payments                     |                 |         |          |                 |  |
| Commis                                                            | sions Listing<br>ng Payments |                 |         |          |                 |  |

3. Click on the "Agent Listing"

| HOME MINERAL D                                                                                                    | DISPOSITION MAP | REOPENING BOARD         | ACCOUNT             | DISPOSITION | PRODUCTS           | REQUEST PRODUCT | 🙆 Help          |
|----------------------------------------------------------------------------------------------------|-----------------|-------------------------|---------------------|-------------|--------------------|-----------------|-----------------|
| Account                                                                                                    | Agent L         | isting                  |                     |             |                    |                 |                 |
| User Profile     User Profile                                                                                                    | ID:             |                         |                     | Ac          | dress:             |                 |                 |
| Activity History                                                                                                    | Name:           | system                  |                     | Ci          | ty:                |                 |                 |
| <ul> <li>Register Client</li> <li>Client</li> </ul>                                                                                                  | Type:           | ~                       |                     | Pr          | ovince:            |                 |                 |
| <ul> <li>Client Listing</li> <li>Maintain Client</li> </ul>                                                                                          | COBRA #         | :                       |                     | Co          | ountry:            |                 | 7               |
| <ul> <li>Add Agent</li> <li>Agent Listing</li> <li>Message Center</li> <li>Applied Paymen</li> <li>Agent</li> <li>Commissions Listication</li> </ul> | ts              |                         |                     |             |                    | Silter Agents   | 🥥 Reset Filter  |
| Outstanding Payn                                                                                                    |                 |                         |                     |             |                    |                 | A Print Results |
|                                                                                                    |                 | nt Agents Pending Agent | Requests            |             |                    |                 |                 |
|                                                                                                    | Showing 1       |                         | Manag               |             |                    | Address         |                 |
|                                                                                                    | View<br>Select  | <u>ID</u><br>212        | Name<br>System User |             | Type<br>Individual | Address         |                 |

4. Click "<u>Select</u>" the "Agent" you wish

### MARS Client Help Manual

#### Manage Agent Permissions

| Modifying permissions for agent: Vivian Bohn      | Rei                               | move Agent |
|---------------------------------------------------|-----------------------------------|------------|
| Global Permissions                                |                                   |            |
|                                                   | 🔚 Save Changes                    | Cancel     |
| Client Deputy                                     | Disposition Acquisition           |            |
| Disposition Transfer Acceptance                   | Disposition Deficiency Financials |            |
| Disposition Transfer Initiate                     | Disposition Work Submissions      |            |
| Disposition Surrender                             | Convert Permit To Claim           |            |
| Convert Claim To Lease                            | Division - Claim                  |            |
| Division - Lease                                  | Disposition Consolidation         |            |
|                                                   |                                   |            |
| Permissions by Disposition                        |                                   |            |
| Add a new<br>disposition:<br>No Permissions Found |                                   | 🚔 Print    |

- 5. Choose the permissions you would like to assign to your Agent. Once complete make sure you hit the "Save Changes" button
  - a. Client Deputy Allows agent to set up new agents and their permissions on behalf of disposition holder

**NOTE:** An agent with "Client Deputy" permission can act on behalf of the holder when logging in with his/her own account. "Acting As" function is located at the upper right corner of the web page.

|                             |                                                               | Hello Test User <u>(log out)</u><br>Acting As: <u>System User*</u> 1 |
|-----------------------------|---------------------------------------------------------------|----------------------------------------------------------------------|
| ACCOUNT                     | POSITION REQUEST PRODUCT                                      | 🔘 HELP                                                               |
|                             |                                                               |                                                                      |
| RS. This area will allow yo | u to manage your user profile, client, and agent information. |                                                                      |
|                             |                                                               |                                                                      |
| b.                          | Disposition Transfer Acceptance                               |                                                                      |
| C.                          | Disposition Transfer Initiate                                 |                                                                      |
| d.                          | Disposition Surrender                                         |                                                                      |
| e.                          | Convert Claim to Lease                                        |                                                                      |
| f.                          | Division – Lease                                              |                                                                      |
| g.                          | Disposition Acquisition                                       |                                                                      |
| h.                          | Disposition Deficiency Financials                             |                                                                      |
| i.                          | Disposition Work Submissions                                  |                                                                      |
| j.                          | Convert Permit to Claim                                       |                                                                      |
| k.                          | Division – Claim                                              |                                                                      |
| I.                          | Disposition Consolidation                                     |                                                                      |

| Remove Agent     Save Changes |                |            |
|-------------------------------|----------------|------------|
| Save Changes 🔞 Cancel         | 🤤 Re           | move Agent |
|                               | E Save Changes | 3 Cancel   |

6. This screen is also where you can remove an Agent from your account

| Permissions by Di                                 | sposition |    |    |
|---------------------------------------------------|-----------|----|----|
| Add a new<br>disposition:<br>No Permissions Found |           | ✓* | OK |

7. You can also assign permissions by specific disposition numbers

|   |    | cess            |
|---|----|-----------------|
|   |    | Save Successful |
|   |    |                 |
| ¢ | Ok |                 |
|   |    |                 |

8. Once you hit save changes you will see a popup box letting you know the save was successful

# MARS ACCOUNT PASSWORD CHANGES

• Sign into MARS

|        | CATCHEWAN               |                 |         |          |                 | Hello Test User <u>(log_out)</u><br>Acting As: <u>Test User</u> 1 |
|--------|-------------------------|-----------------|---------|----------|-----------------|-------------------------------------------------------------------|
| HOME   | MINERAL DISPOSITION MAP | REOPENING BOARD | ACCOUNT | PRODUCTS | REQUEST PRODUCT |                                                                   |
| Welcom | ne to MARS              |                 |         |          |                 |                                                                   |

• Click on the "Account" tab at the top

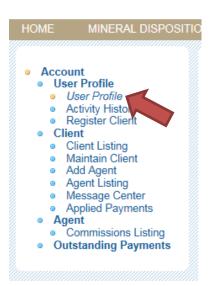

• Click on "User Profile" on the left hand side

### User Profile

Please use the form below to keep your user information up to date. You may also use this form to change your password and email address.

| First Name:              | Test                                   | *                    |         |        |          |
|--------------------------|----------------------------------------|----------------------|---------|--------|----------|
| Middle Name:             |                                        |                      |         |        |          |
| Last Name:               | User                                   | *                    |         |        |          |
| Email:                   | Test.User@FAKEEMAIL.TEST (Change Er    | <u>mail Address)</u> |         |        |          |
| Username:                | testuser *                             |                      |         |        |          |
| Password:                | •••••                                  |                      |         |        |          |
|                          |                                        |                      |         |        |          |
| Confirm Password:        |                                        |                      |         |        |          |
| (leave password fields b | lank to keep current password setting) |                      |         |        |          |
| Reminder Question:       | Select a question from the list or en  | ter one below ∽      |         |        |          |
|                          | What is your favorite food?            | *                    |         |        |          |
| Reminder Answer:         | FOOD                                   | *                    |         |        |          |
|                          | (*) = Required field                   |                      |         |        |          |
|                          |                                        |                      | 🚔 Print | 🔚 Save | 🔕 Cancel |

- You can edit your account information and change your User Name and Password from here.
- Click "Save" once you have completed the change

## MARS ACCOUNT PASSWORD RESET

| Government of<br>Saskatchewan                                                                                |                                                                                                    |                                                     |
|----------------------------------------------------------------------------------------------------|----------------------------------------------------------------------------------------------------|-----------------------------------------------------|
| HOME MINERAL DISPOSITION MAP REOPENING BOARD                                                                 |                                                                                                    | 🙆 HELP                                              |
| Welcome to MARS                                                                                              |                                                                                                    |                                                     |
| User Registration<br>Register for an account with the Mineral Administration Registry<br>System Saskatchewan | Mineral Disposition Map.<br>Explore the current Mineral Disposition Map.                                            | User Login<br>Log in with an existing MARS account. |
| Public Messages                                                                                              | Kere for MARS application before? Click here for MARS eLearning.                                                    |                                                     |
| MARS Help Desk Contact Information                                                                           |                                                                                                    |                                                     |
| 1-306-787-9030 or MARS@gov.sk.ca                                                                             |                                                                                                    |                                                     |
| List for reopening of previously disposed lands                                                              |                                                                                                    |                                                     |
| Reopening of previously disposed lands, as posted at http://www.publication                                  | ans.gov.sk.ca/details.cfm?p=85579                                                                                   |                                                     |
| Announcements                                                                                                |                                                                                                    |                                                     |
|                                                                                                    | This site is best viewed using laterest Evaluation 24 or Worlds Einford is a sense resulting of 1074/1989 or Mishor |                                                     |

• From the sign in page click "Log in"

| Username:   | *                                                                  |
|-------------|--------------------------------------------------------------------|
| Password:   | *                                                                  |
|             | (*) = Required field                                               |
|             | 🚨 Login 🔞 Cancel                                                   |
|             | Image: Remember Username<br>(not recommended for public terminals) |
| Don't       | have an account? Click here to register.                           |
| Forgot your | username or password? Click here to retrieve it.                   |
|             |                                                                    |

• Click on "Forgot Username or password"

| HOME MINERAL DISPOSITION MAP REOPENING BOARD                                                                                                    | ž lev                                                                                                    |
|----------------------------------------------------------------------------------------------------|----------------------------------------------------------------------------------------------------|
| Forgot Username or Password<br>Retrieve Username<br>If you are a user and have forgotten your username, enter your e-mail address below and your username will be e-mailed to<br>you. | Reset Password<br>If you have forgotten you password, enter your username into the input box and press enter to see your security question.<br>Answer the security question properly and a link will be emailed to the registered address to allow your password to be reset. |
| Email<br>Address: (*) = Required field<br>(*) = Required field<br>(*) Cancel                                                                                                    | Username: •<br>Security Queation:<br>Answer: •<br>(*) • Required field<br>Ø OK @ Cancel                                                                                                    |

- You can retrieve your username by email
- Or reset your password with your username
- Click "OK"

## WHAT IS AND HOW TO USE THE MARS MINERAL DISPOSITION MAP

| Saskatchewan                                                                                                 |                                                                            | MINISTRY OF THE ECONOMY - MARCH 19TH                | H BUILD |
|----------------------------------------------------------------------------------------------------|----------------------------------------------------------------------------|-----------------------------------------------------|---------|
| HOME MINERAL DISPOSITION MAP REOPENING BOARD                                                                 |                                                                            | Ø1                                                  | HELP    |
| Welcome to MARS                                                                                              |                                                                            |                                                     |         |
| User Registration<br>Register for an account with the Mineral Administration Registry<br>System Saskatchewan | Mineral Disposition Map.<br>Explore the current Mineral Disposition Map.   | User Login<br>Log in with an existing MARS account. |         |
|                                                                                                    | Z Haven't used the MARS application before? Click here for MARS eLearning. | g,                                                  |         |
| Public Messages                                                                                              |                                                                            |                                                     |         |

- This is the map of the province that contains:
  - o Boundaries and features
    - i. Provincial boundary
  - Base information
    - i. Major cities
    - ii. Major water bodies
    - iii. Major rivers
    - iv. Main highways
  - Restrictions and Prohibitions
    - i. Parks
    - ii. Crown reserves
    - iii. Indian reserves
    - iv. Urban municipalities
    - v. Land claims
    - vi. Manual restrictions
  - Mineral dispositions
    - i. Reopening lands
    - ii. Active mineral dispositions
    - iii. Pending dispositions
    - iv. Lapsed features
  - o Provincial Grids
    - i. NTS grid\_1:250k
    - ii. NTS grid\_1:50K
    - iii. Saskatchewan Grid
    - iv. Selection Grid

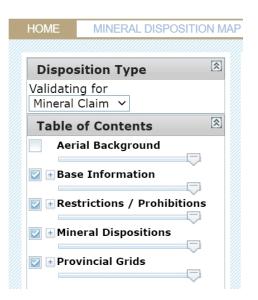

- If you click on the "+" sign it expands the legend.
- 1. Navigation Tools These tools are the same as in the Saskatchewan Geological Atlas (GeoAtlas)

### Mineral Disposition Map

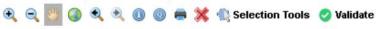

- a. Identify tool 🔍 This tool allows the user to identify features
  - i. Zoom into the map to the disposition that you would like information on
  - ii. Click the " <sup>(I)</sup> " then click the disposition, this will bring up the "Identify Features" pop up

| Active Mineral Dispositions                                                                                                    |   |        | × |
|----------------------------------------------------------------------------------------------------|---|--------|---|
| Disposition Number: MC000<br>Owners: Test User: 100.000%<br>Effective Date: 8/16/2019<br>Good Standing Date: 11/14/2<br>Work Waiting Approval:<br>Disposition Status: Active | 5 |        | Î |
| € Zoom to                                                                                                    | ٥ | 1 of 7 |   |
| M73/49-27                                                                                                    |   |        |   |
|                                                                                                    |   |        |   |
|                                                                                                    |   |        |   |

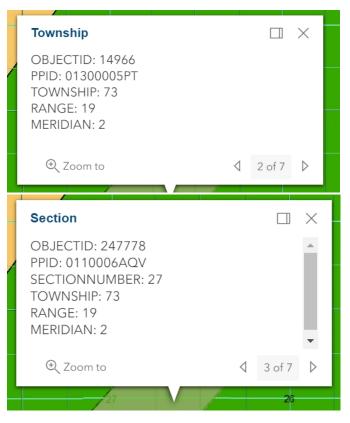

This will display the disposition number and other details of the disposition, including:

- i. Owner's name
- ii. Effective Date
- iii. Good Standing Date
- iv. Work awaiting approval
- v. Status
- vi. Section Township Range Meridian
- b. Query tool this allows the user to find a disposition on the map. This can be done in 2 ways:
  - i. Enter the disposition number, and click "Search". When the feature comes up you can click on <u>Zoom</u> to zoom to the disposition.

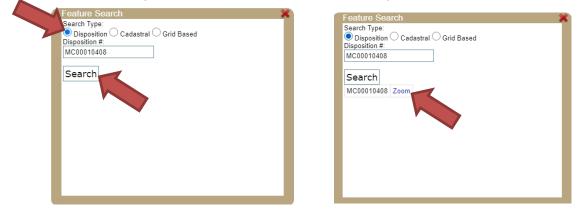

ii. After clicking on "Grid Based", enter the land location you are interested in then click "Search". When the feature comes up with <u>Zoom</u>, you can click on <u>Zoom</u> and it will zoom to your request.

| Feature Search         Search Type:         Disposition       Cardstrat         ISD-[Q Section]-[Section]-[Township]-[Range]-[Meridian]         -       -         -       -         65       -         Search | Search Type:       Disposition Cadastral Order Grid Based         LSD]-[Q Section]-[Section]-[Township]-[Range]-[Meridian]         -       -         -       -         65       -         Search         65-25-2 |
|----------------------------------------------------------------------------------------------------|----------------------------------------------------------------------------------------------------|
|                                                                                                    |                                                                                                    |

2. Selection Tools

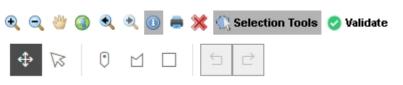

- Use selection tools (  $^{\circ}$   $\square$  ) to draw a point, a polygon or a rectangle:
  - i.

0

Draw a point – This will select/highlight the LSD selected.

ii. Draw a polygon – This allows you to easily select large areas of land. Click inside the first mineral disposition parcel you want, then drag the line and click to add additional points along the boundary of the polygon. Finish off your polygon by double clicking your last point. All mineral disposition parcels inside the polygon or intersected by its boundary will be selected.

iii. Draw a rectangle

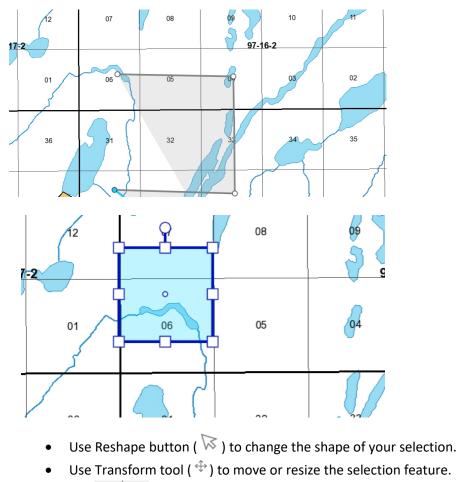

- Use 🗀 🖻 to undo or redo previous selection.
- Use X to delete the whole selection. •

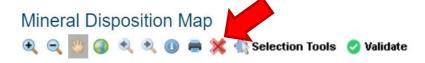

Click on "Validate" when you are satisfied with your selection. •

Mineral Disposition Map

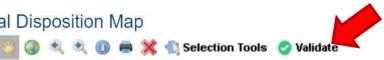

### 3. Legend

a. Free and clear

 $\odot$   $\odot$ 

- i. Available for staking
- b. Restrictions
  - i. Not available for staking, this includes:
    - 1. Parks
    - 2. Crown reserves
    - 3. Indian reserves

- 4. Urban municipalities
- 5. Land claims
- 6. Manual restrictions
- c. Prohibitions
  - i. Not available for staking
- 4. Search book button:
  - a. This is updated nightly.
  - b. It is available in multiple formats, including CSV, MS Excel and PDF.

NOTE: CSV format works best for use in a spreadsheet (e.g .MS Excel) after removing first 3 rows, which are above the column names.

c. It gives you most of the information that you would receive from a search abstract on any particular disposition, except that it covers all mineral dispositions in the province.

NOTE: This is a large file and may take a few minutes to display.

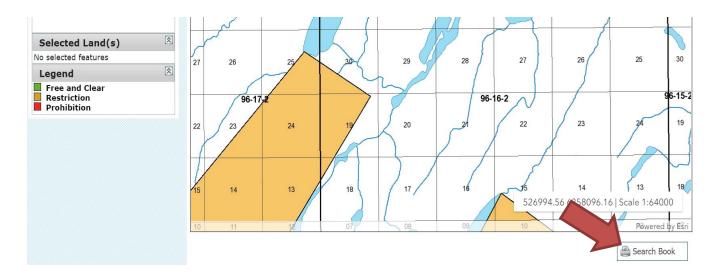

## **REOPENING BOARD**

| WINERAL DISPOSITION M/  | NP REOPENING BOARD ACCOU                     | NT DISPOSITION P | RODUCTS                                                                                                    | 😸 HELF |
|-------------------------|----------------------------------------------|------------------|----------------------------------------------------------------------------------------------------|--------|
|                         |                                              | You have 1 o     | lient message(s) outstanding payment(s)                                                                                                    |        |
| Mineral Disposition Map | Explore the current Mineral Disposition Map. | Replore Map      | Keep Your Profile Up To Date<br>Has your email address changed? Use the "Liser Profile" section to keep it up to date.<br>Has your client information changed? Use the " <u>Client</u> " section to ensure your information is current. |        |

• From the home page or once you have signed in, click on the "Reopening Board" tab.

| Items Re                | opening          | I                   | \$ |
|-------------------------|------------------|---------------------|----|
| <u>tem</u><br>Reopening | <u>Туре</u>      | <u>Posted</u><br>On | *  |
| <u>S-108990</u>         | Mineral<br>Claim | 2/4/2021            |    |
| MC00004572              | Mineral<br>Claim | 2/4/2021            |    |
| MC00004573              | Mineral<br>Claim | 2/4/2021            |    |
| MC00004583              | Mineral<br>Claim | 2/4/2021            |    |
| MC00004584              | Ma               | 2/4/2021            |    |
| MC00004585              | eral<br>Claim    | 2/4/2021            |    |
| MC00004586              | Mineral<br>Claim | 2/4/2021            |    |
| MC00004587              | Mineral<br>Claim | 2/4/2021            |    |
| S-101807                | Mineral          | 2/4/2021            | •  |

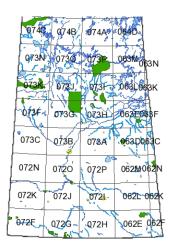

\_\_\_\_\_

• Clicking directly on any of the underscored dispositions will zoom you to the disposition on the map.

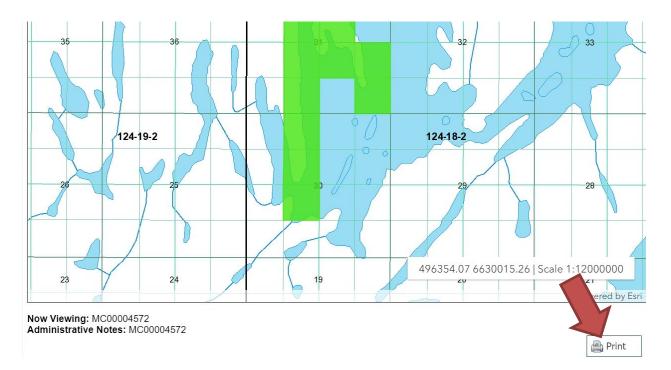

- The lapsed dispositions on the reopening board will show up as a turquoise colour.
  - These dispositions will disappear from the map on the morning of the reopening.
    - $\circ$   $\,$  KEEP TRACK OF THE LAND LOCATION THAT YOU ARE INTERESTED IN STAKING.
    - You can print the list of the dispositions being reopened. LAND LOCATIONS ARE NOT LISTED.
    - Dispositions to be reopened will continue to be displayed on the Mining and Petroleum GeoAtlas during the day of reopening.

# PARTIAL CELLS

• To view what partial cells have been deemed to a mineral disposition, you can use the GeoAtlas https://gisappl.saskatchewan.ca/Html5Ext/index.html?viewer=GeoAtlas

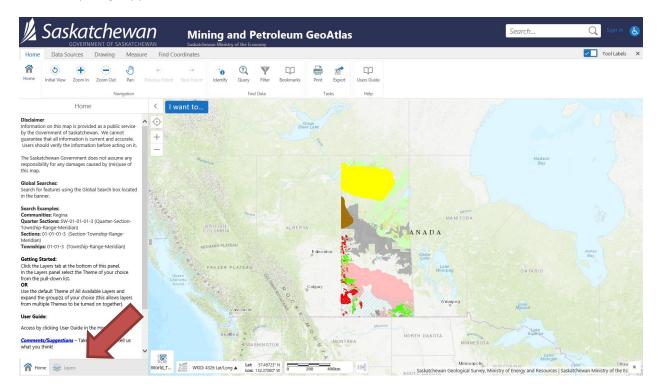

• Click on "Layers"

|                  |                                           | <b>.<br/>he</b> | <b>W</b> <i>A</i><br>skatchev | n                                       |  |  |  |  |  |  |
|------------------|-------------------------------------------|-----------------|-------------------------------|-----------------------------------------|--|--|--|--|--|--|
| Home             | Data Sources Dr                           | rawing          | Measure                       | Fir                                     |  |  |  |  |  |  |
| <b>A</b><br>Home | Initial View         Zoom In         Zoom | oom Out         | Pan P                         | evious E                                |  |  |  |  |  |  |
|                  |                                           | Navi            | gation                        |                                         |  |  |  |  |  |  |
|                  | Layers                                    |                 | ≡ ×                           |                                         |  |  |  |  |  |  |
| Mineral          | enure                                     |                 | ~                             | Ø                                       |  |  |  |  |  |  |
| Filter           | Layers                                    | 8               | Filter                        | +                                       |  |  |  |  |  |  |
|                  | Mineral Tenure                            |                 | ~                             | _                                       |  |  |  |  |  |  |
| _                |                                           |                 |                               |                                         |  |  |  |  |  |  |
|                  | Crown Dispositions                        |                 |                               |                                         |  |  |  |  |  |  |
|                  | Mineral Dispositi                         | ions            |                               | P                                       |  |  |  |  |  |  |
|                  | Deemed Partial Cells                      | ions -          | ζ,                            | 44440                                   |  |  |  |  |  |  |
|                  | Mineral Dispositi                         | ions - Re-      | >                             |                                         |  |  |  |  |  |  |
|                  | Mineral Dispositi Lapsed                  | ions -          | >                             |                                         |  |  |  |  |  |  |
|                  | Alkali Disposition                        | ns              | >                             | All all all all all all all all all all |  |  |  |  |  |  |
|                  | Coal Disposition                          | >               |                               |                                         |  |  |  |  |  |  |
|                  | 🗌 🚉 Potash Dispositio                     | ns              | >                             |                                         |  |  |  |  |  |  |
|                  | Quarry Disposition                        | ons             | >                             |                                         |  |  |  |  |  |  |
|                  | 🗌 📃 Oil and Gas Disp                      | ositions        | >                             |                                         |  |  |  |  |  |  |

- Switch the drop down to "Mineral Tenure"
- Expand + "Crown Dispositions"
- Select "Mineral Dispositions Deemed partial cells layer"

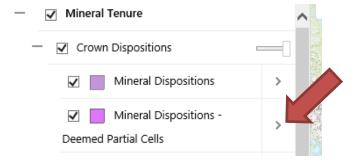

• Click on the ">"

### MARS Client Help Manual

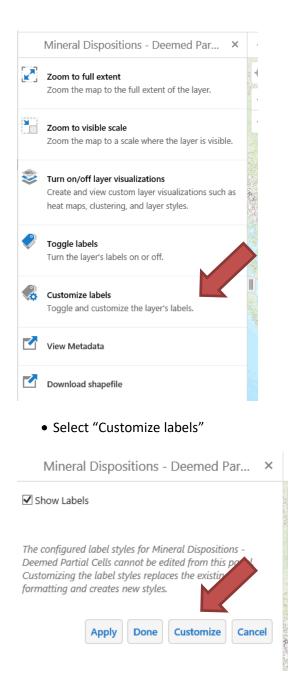

### MARS Client Help Manual

| Mineral Dispositions - Deem                                                                                                    | ned Par       | ×    |
|----------------------------------------------------------------------------------------------------|---------------|------|
| Show Labels<br>Field                                                                                                    |               |      |
| Color:                                                                                                    |               | •    |
| <b>v</b>                                                                                                    |               |      |
| Font Size:                                                                                                    |               |      |
|                                                                                                    | 14 pt         |      |
| The configured label styles for Mineral Dis<br>Deemed Partial Cells can be dided from<br>Customizing the label<br>formatting and customized styles. | m this panel. |      |
| Apply Done Reset to De                                                                                                    | fault         | el   |
| Customiz                                                                                                    | e             |      |
|                                                                                                    | -<br>hoose th | ne f |

• Click apply

Mineral Dispositions - Deemed Par... ×

- Click the "x" to leave the label screen
- You can download the deemed partial cells layer in ESRI shapefile format.

| II.      | Saskatche                                                                                                   |            | n           |   |
|----------|----------------------------------------------------------------------------------------------------|------------|-------------|---|
|          |                                                                                                    |            |             |   |
| Hom      |                                                                                                    | Measure    |             |   |
| <b>^</b> | $\bigcirc  \bullet  \frown  \bigcirc$                                                                       | JM)        | •           |   |
| Home     | Initial View Zoom In Zoom Out                                                                               | Pan        |             |   |
|          | Navio                                                                                                    | jation     |             |   |
|          | Layers                                                                                                    | ≡ ×        | <           |   |
| Mineral  | Tenure                                                                                                    | ~          | $\odot$     |   |
| Filter   | r Layers 🛛 🛛                                                                                                | Filter     | +           |   |
|          | Mineral Tenure                                                                                              | - Inter    | -           |   |
|          |                                                                                                    | ^          |             |   |
| _        | Crown Dispositions                                                                                          |            |             |   |
|          | Mineral Dispositions                                                                                        | - 1        |             |   |
|          | Mineral Dispositions -     Deemed Partial Cells                                                             | >          |             |   |
|          | Mineral Dispositions - Re-                                                                                  |            | a second    |   |
|          | opening Lands                                                                                               | >          |             |   |
|          | Mineral Dispositions -                                                                                      | >          |             |   |
|          | Alkali Dispositions                                                                                         | >          |             |   |
|          | Coal Dispositions                                                                                           | >          |             |   |
|          | Potash Dispositions                                                                                         | >          |             |   |
|          |                                                                                                    | >          |             |   |
|          | Quarry Dispositions                                                                                         |            |             |   |
|          | Oil and Gas Dispositions                                                                                    | >          |             |   |
|          | Mineral Dispositions - Dee                                                                                  | emed P     | 'ar >       | < |
|          | Zoom the map to the full extent                                                                             | of the lay | /er.        |   |
|          | Zoom to visible scale<br>Zoom the map to a scale where t                                                    | he layer   | is visible. |   |
| *        | Turn on/off layer visualizations<br>Create and view custom layer visi<br>heat maps, clustering, and layer s |            | ns such as  |   |
| Ŷ        | Toggle labels<br>Turn the layer's labels on or off.                                                         |            |             |   |
|          | Customize labels<br>Toggle and customize the layer's                                                        | labels.    |             |   |
|          | View Metadata                                                                                               |            |             |   |

Download shapefile

-(

14.14

### MARS Client Help Manual

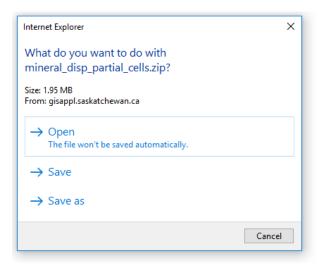

• Select the option you would like.

### HOW TO ACQUIRE A CLAIM

- Sign into MARS.
- Click the "Disposition" tab.

| 📙 Sas | Saskatchewan                                                                                                    |                                 |                |             |               |                                                                                                    |  |  |  |
|-------|----------------------------------------------------------------------------------------------------|---------------------------------|----------------|-------------|---------------|----------------------------------------------------------------------------------------------------|--|--|--|
| HOME  | MINERAL DISPOSITION MAP                                                                                           | REOPENING BOARD                 | ACCOUNT        | DISPOSITION | PRODUCTS      | REQUEST PRODUCT                                                                                                    |  |  |  |
| Welco | me to MARS                                                                                                    |                                 |                |             | $\rightarrow$ | client message(s) 2 outstanding payment(s)                                                                                                    |  |  |  |
|       | Vineral Disposition Map                                                                                           | Explore the current Mineral Dis | sposition Map. | ۹, ۱        | Explore Map   | Keep Your Profile Up To Date<br>Has your email address changed? Use the ' <u>User Profile</u> ' section to keep it up to date.<br>Has your client information changed? Use the ' <u>Client</u> ' section to ensure your information is current. |  |  |  |
| Anno  | ouncements                                                                                                    |                                 |                |             |               | <b>#9</b>                                                                                                    |  |  |  |
|       | This site is best viewed using internet Explorer 7~ or total Brefox in a soreen resolution of 1024/788 or higher. |                                 |                |             |               |                                                                                                    |  |  |  |

### 熉 Saskatchewan

|   | GOVERNMENT OF SASKATCHEWAN                                                                                                    |                                                                                            |                                                                                      |                    |                                               |        |
|---|----------------------------------------------------------------------------------------------------|--------------------------------------------------------------------------------------------|--------------------------------------------------------------------------------------|--------------------|-----------------------------------------------|--------|
| H | OME MINERAL DISPOSITIO                                                                                                    | ON MAP REOPENING BOARD                                                                     | ACCOUNT DISPOSITION                                                                  | PRODUCTS           | REQUEST PRODUCT                               | 🙆 HELP |
| • | Disposition<br>• Disposition Lis<br>• Acquire<br>• Abstract Reports<br>• Abstract Reports<br>• Panding<br>Transformations<br>• Disposition Transfer<br>• My Pending Transfers<br>• Notice of Dispute<br>• Initiate New NOO<br>• Pending NODs<br>• Assessment Work<br>• Add Assessment<br>Work<br>• Assessment Work<br>• Assessment Work<br>• Assessment Work<br>• Assessment Work<br>• Assessment Work<br>• Assessment Work<br>• Transaction Slips<br>• Transaction Slips<br>• Transaction Slips | sition<br>excome to the Disposition section of M<br>Please use the navigation menus on the | ARS. This section will allow you to acqu<br>left hand side of the page to access a r | ire and manage dis | positions<br>of MARS.                         |        |
|   |                                                                                                    |                                                                                            |                                                                                      |                    | <u>í í í í í í í í í í í í í í í í í í í </u> |        |

- This site is best viewed using Internet Explorer 7+ or Mozilla Firefox in a screen resolution of 1024x788 or higher.
- Click "Acquire" on the left hand side of the page.

| 🖌 Saskatchewan                                                                                                    | Hello Test User <u>(log out)</u><br>Acting As: <u>Test User 1111</u> |
|----------------------------------------------------------------------------------------------------|----------------------------------------------------------------------|
| CORRINGENT OF SUBJECT ON MAP REOPENING BOARD ACCOUNT DISPOSITION RODUCTS REQUEST PRODUCT                                                                                                    | 🙆 HELP                                                               |
| Acquire a New Disposition<br>1. Please select a disposition type to acquire: Mineral Claim                                                                                                    |                                                                      |
| 2. Disposition acquisition processing options:<br>Vill accept a modified disposition departing from the parcels selected.<br>Vill not accept a modified disposition departing from the parcels selected. |                                                                      |
| 3. Please choose the holder(s) of this disposition:<br>Available Clients Assigned Clients<br>No client(s) assigned                                                                                       |                                                                      |
| 2046 - Test User (self)                                                                                                    |                                                                      |
|                                                                                                    |                                                                      |
| To assign a client to this disposition, choose the desired client from the list on the left and press the 'Assign Client' button.                                                                        |                                                                      |
|                                                                                                    | Continue Sancel                                                      |
| € 🚱 🛞 This site is best viewed using internet Explorer 7 + or Mozila Friedox in a screen resolution of 1024/788 or higher.                                                                               |                                                                      |

• Chose the type "Claim". Then select the option you wish for Disposition acquisition processing.

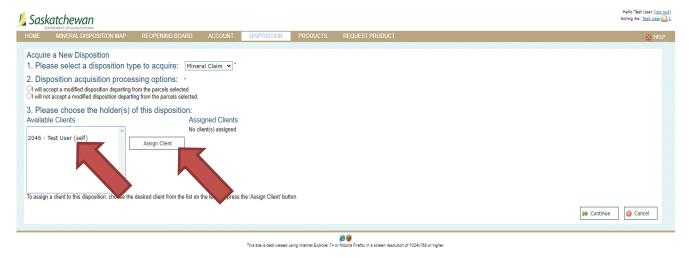

• Choose the holder or holders from the available clients.

Hello Test User <u>(log out)</u> Acting As: <u>Test User</u> • Click the "Assign Client".

| 📙 Saskatchewan                                                                                                    |                                  | Hello Test User <u>(log ov</u><br>Acting As: <u>Test User</u> |
|----------------------------------------------------------------------------------------------------|----------------------------------|---------------------------------------------------------------|
| HOME MINERAL DISPOSITION MAP REOPENING BOARD ACCOUNT DIS                                                                                                    | OSITION PRODUCTS REQUEST PRODUCT | 🔯 HELP                                                        |
| Acquire a New Disposition<br>1. Please select a disposition type to acquire: Mineral Claim V                                                                                                    |                                  |                                                               |
| 2. Disposition acquisition processing options: •<br>I will accept a modified disposition departing from the parcels selected.<br>I will not accept a modified disposition departing from the parcels selected. |                                  |                                                               |
| 3. Please choose the holder(s) of this disposition:<br>Available Clients<br>ID Client No<br>remove 2046 Test User                                                                                              |                                  |                                                               |
| Assign Client                                                                                                    | any <u>v</u>                     |                                                               |
| To assign a client to this disposition, choose the desired client from the list on the left and press the 'Ass                                                                                                 | n Cilienť button.                | Continue Cancel                                               |
|                                                                                                    | <i>6</i> 9                       |                                                               |

- Enter the percentage that each selected Client will own. These must add to 100%.
- Click "Continue". This will bring up the map of the province.

### Disposition Acquire- Define Area

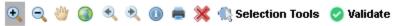

Using the navigation tool , zoom to the portion of the map you wish to select. You can refer to section (WHAT IS AND HOW TO USE THE MARS MINERAL DISPOSITION MAP for navigation tool walk through).

### **Disposition Acquire- Define Area**

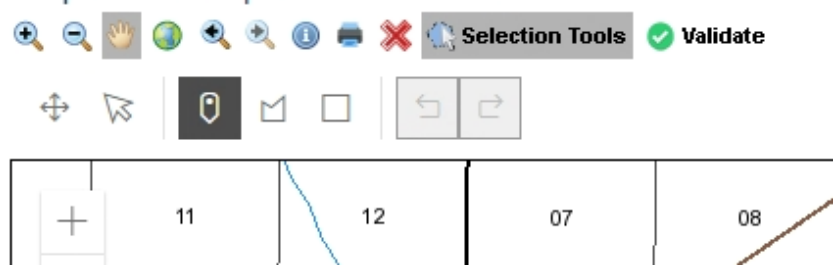

- The selection tools will appear when you zoom into the map. Select the area you wish to acquire by choosing your desired selection tool to use among "draw a point", "draw a polygon" and "draw a rectangle".
  - a. TIP: to close off the freehand polygon area double click at the end of your selection.

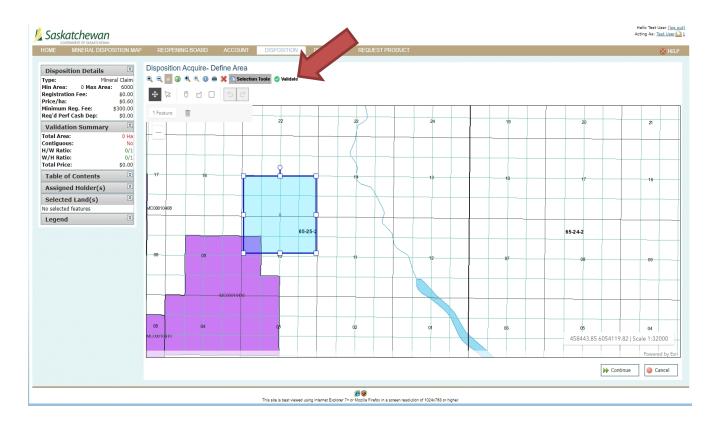

Click "Validate". •

#### 熉 Saskatchewan

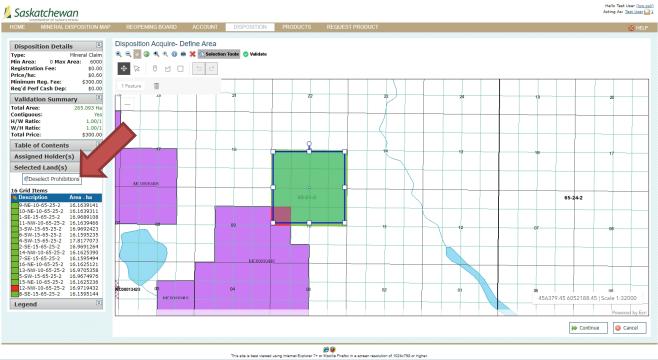

• If your selection includes prohibitions, you will see "red" areas on the map. These prohibitions will need to be deselected before continuing. You can do this by clicking "Deselect Prohibitions" on the left hand side of the page.

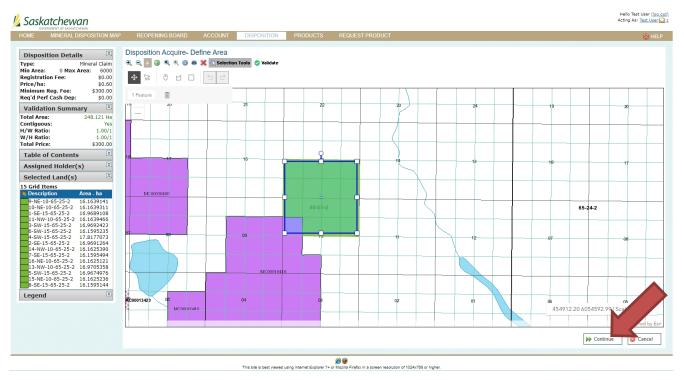

• If the remaining selected area is what you desire, then use the "Continue" button at the bottom of the page.

| GOVERNMENT OF SASKATCHEWAN<br>ME MINERAL DISPOSITION MAP                                                 | P REOPEN              | ING BOARD     | ACCOUNT        | DISPOSITION   | PRODUCTS        | s Requi     | ST PRODUCT   |     |  |                     |          | Ø           |
|----------------------------------------------------------------------------------------------------|-----------------------|---------------|----------------|---------------|-----------------|-------------|--------------|-----|--|---------------------|----------|-------------|
| Disposition Type 🖄<br>neral Claim                                                                        | Please cor<br>• • • • | nfirm the dis | position appli | cation has be | en filled out c | orrectly be | ore continui | ng. |  |                     |          |             |
| Assigned Holder(s)           Client         % Held           16         Test User (self)         100.000 |                       |               |                | (             |                 |             |              |     |  |                     |          |             |
| alidation Summary                                                                                        | +                     |               |                |               |                 |             |              |     |  |                     |          |             |
| tal Area: 248.121 Ha<br>tal Price: \$300.00                                                              | -                     |               |                |               |                 |             |              |     |  | 7                   |          |             |
| egend                                                                                                    |                       |               |                |               |                 |             |              |     |  | /                   |          |             |
| Free and Clear<br>Restriction<br>Prohibition                                                             | 17                    |               |                | 16            |                 |             |              |     |  | 14                  |          | 13          |
|                                                                                                    | _                     |               |                |               |                 |             |              |     |  |                     |          | 13          |
|                                                                                                    |                       |               |                |               |                 |             |              |     |  |                     | $\land$  |             |
|                                                                                                    |                       |               |                |               |                 |             |              |     |  |                     |          |             |
|                                                                                                    |                       |               |                |               |                 |             | 65-26        | 5-2 |  |                     |          |             |
|                                                                                                    |                       |               |                |               |                 |             |              |     |  |                     |          |             |
|                                                                                                    |                       |               |                |               |                 |             |              |     |  |                     |          |             |
|                                                                                                    | 08                    |               |                | 9             |                 |             |              |     |  | 11                  |          | 12          |
|                                                                                                    |                       |               |                |               |                 |             |              |     |  |                     |          |             |
|                                                                                                    |                       |               |                | MC000         | 10416           | 1           |              |     |  |                     |          |             |
|                                                                                                    |                       |               |                |               |                 |             |              |     |  | 453364.48.6         | 5 Ical   | e 1:16000   |
|                                                                                                    |                       |               |                |               |                 |             |              |     |  |                     |          | Powered by  |
|                                                                                                    |                       |               |                |               |                 |             |              |     |  | Confirm Application | @ Return | to Selectio |
|                                                                                                    |                       |               |                |               |                 |             |              |     |  |                     |          |             |

- Click "Confirm Application"
- A pop up notification will appear asking if you wish to continue.

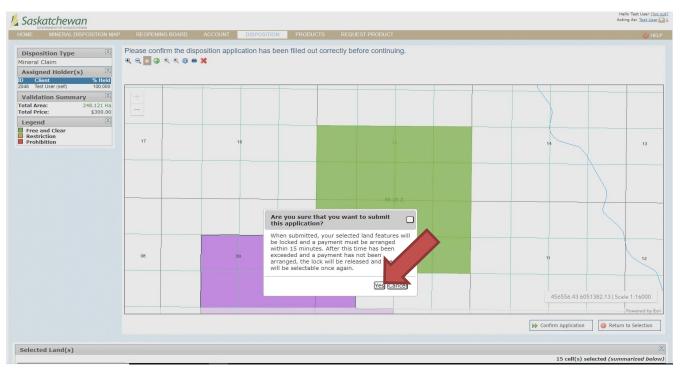

• This screen gives the breakdown of your disposition.

| Saskatchewan                                                                                                    | Hello Test User ( <u>log out)</u><br>Acting As: <u>Test User 21</u> 1 |
|----------------------------------------------------------------------------------------------------|-----------------------------------------------------------------------|
|                                                                                                    | O HELP                                                                |
| Disposition Acquire - Payment Procedure         Payment Type:       Disposition acquisition application         Application Number:       ACQUITE ACQUIRE - ACQUIRE - ACQUIRE | ent © Cancel                                                          |
| 6 🖗 This site is best viewed using internet Explorer 7+ or Mozilla Firefox in a sorean resolution of 1024/1785 or higher.                                                                                                    |                                                                       |

• Click "Make Payment". The only payment type available is Credit Card.

| 1 | Saskatch            |                                              |                                  |                                  |                     |        |                | Hello Test User <u>(log out)</u><br>ting As: <u>Test User </u> 1 |
|---|---------------------|----------------------------------------------|----------------------------------|----------------------------------|---------------------|--------|----------------|------------------------------------------------------------------|
|   |                     |                                              |                                  |                                  |                     |        |                | 🙋 Help                                                           |
|   | You are making a pa | ayment of <b>\$1,315.64</b> via credit card. | . Please fill in <b>ALL</b> info | rmation below. All currency is i | n Canadian dollars. |        |                |                                                                  |
|   | Credit Card Numbe   | er: Card number                              |                                  |                                  |                     |        |                |                                                                  |
|   | Expiration Date:    | Expiry date                                  |                                  |                                  |                     |        |                |                                                                  |
|   | CVV:                | CVV                                          |                                  |                                  |                     |        |                |                                                                  |
|   | Name on Card:       | Cardholder Name                              |                                  |                                  |                     |        |                |                                                                  |
|   | Street:             | Street                                       |                                  |                                  |                     |        |                |                                                                  |
|   | City:               | City                                         |                                  |                                  |                     |        |                |                                                                  |
|   | Province/State:     | Province/State                               |                                  |                                  |                     |        |                |                                                                  |
|   | Country:            | Country                                      |                                  |                                  |                     |        |                |                                                                  |
|   | Postal/ZIP Code:    | Postal/ZIP Code                              |                                  |                                  |                     | $\sim$ |                |                                                                  |
|   |                     | L                                            |                                  |                                  |                     |        | Submit Payment | 🔕 Cancel                                                         |

- Enter your Visa or Master card number, expiry date, CVV code (the 3-digit number on the back of your card) and other information.
- Click "Submit Payment".

The disposition application has been successfully recorded You have successfully registered a disposition acquisition application (#AC00013528).

**Payment Summary** 

Application Number: Disposition Type: Owner Details: Application Fee: Total Area: Total Price/ha: Registration Fee: Minimum Registration Fee: Required Performance Cash Deposit: Performance Cash Deposit: AC00013528 Mineral Claim Test User: 100.000% \$0.00 2192.735 Ha \$0.60 \$1,315.64 \$300.00 No \$0.00

#### Credit Card Payment Successful

Your credit card payment was processed successfully. All currency is in Canadian dollars. Below a receipt of your transaction has been provided. Please print this page for your records.

#### Payment Details

| Order ID:               | MARSDevelopmentISC-260421020320489                  |
|-------------------------|-----------------------------------------------------|
| Transaction Slip #:     | 000000091428                                        |
| Merchant Transaction #: | e91c0438-07d3-4302-8df1-8bc670f2cf90                |
| Total:                  | \$1,315.64                                          |
| Item/Service:           | Disposition Acquisition Application: AC00013528     |
| Buyer:                  | Tester                                              |
| Timestamp:              | 04/26/2021 02:03:58.490 PM (Canada Central Standard |
| nmestamp.               | Time)                                               |
| Gateway Response:       | Payment was successful.                             |

A receipt has also been sent via email for your records.

- The last screen will give you "The disposition application has been successfully recorded".
  - a. Take note of the application number (AC######). If/when the MARS administrator approves your application it will become a mineral claim (MC######).
  - b. An email from MARS will be sent to the client's email address registered in MARS, with a receipt to confirm payment.
  - c. Upon approval MARS will send an email alerting you that your application has been converted to a claim or denied.
    - Note: The first year of your claim has no work requirements.

• Note: A claim will lapse without notice if there are insufficient work credits or if a deficiency deposit has not been made. We do not notify holders in advance that claims are about to lapse.

How to Apply for a Claim in the Mineral Disposition Zone of Lac La Ronge Provincial Park

- Pursuant to section 10(1)(e) of *The Mineral Tenure Registry Regulations*, lands described in table 1 of the Appendix to the regulations may be available for staking.
- To apply for a claim in Lac La Ronge Provincial park you will need to complete the application form which can be downloaded from <u>https://www.saskatchewan.ca/business/agriculture-</u><u>natural-resources-and-industry/mineral-exploration-and-mining/mineral-tenure/mineral-</u><u>administration-registry-saskatchewan-mars</u>
  - Related Items: Special Application For Mineral Disposition Under Section 10 of The Mineral Tenure Registry Regulations

Direct Link:

https://publications.saskatchewan.ca/api/v1/products/109308/formats/122819/download

• Once your application is received and approved by the MARS administrator you will be notified of your new Mineral Claim by an email through MARS.

## HOW TO TRANSFORM YOUR CLAIM

• Sign into MARS

| 📙 Saska | tchewan                 |                                 |               |                             |                          | Hello Test User ( <u>)</u><br>Acting As: <u>Test Us</u>                                                                                                    |  |
|---------|-------------------------|---------------------------------|---------------|-----------------------------|--------------------------|----------------------------------------------------------------------------------------------------|--|
|         | MINERAL DISPOSITION MAP | REOPENING BOARD                 | ACCOUNT       | DISPOSITION                 | PRODUCTS                 | REQUEST PRODUCT                                                                                                    |  |
| Welcome | e to MARS               |                                 |               |                             |                          | client message(s) 2 outstanding payment(s)                                                                                                    |  |
| Mine    | eral Disposition Map    | Explore the current Mineral Dis | position Map. | <b>Q</b> , E                | xplore Map               | Keep Your Profile Up To Date<br>Has your email address changed? Use the ' <u>User Profile</u> ' section to keep it up to date.<br>Has your client information changed? Use the ' <u>Client</u> ' section to ensure your information is current. |  |
| Announ  | icements                |                                 |               |                             |                          |                                                                                                    |  |
|         |                         |                                 |               | This site is best viewed us | ing Internet Explorer 7+ | F+ or Mocilia Firefox in a screen resolution of 1024x788 or higher.                                                                                                    |  |

• Click the "Disposition" tab at the top of the screen.

|                     |                                                                                                    | currently own or                                                                                                    |                                                                                                    |                                                                                                    |                                                                                                    |                                                                                                    |                                                                                                    |                                                                                                    |                                                                                                    |
|---------------------|----------------------------------------------------------------------------------------------------|----------------------------------------------------------------------------------------------------|----------------------------------------------------------------------------------------------------|----------------------------------------------------------------------------------------------------|----------------------------------------------------------------------------------------------------|----------------------------------------------------------------------------------------------------|----------------------------------------------------------------------------------------------------|----------------------------------------------------------------------------------------------------|----------------------------------------------------------------------------------------------------|
|                     |                                                                                                    | contentity Own, Of                                                                                                    | have access to work upo                                                                                                    | on. Please use the filter options below to ref                                                                                                    | fine which dispositions appear ir                                                                                                    | the list.                                                                                                    |                                                                                                    |                                                                                                    |                                                                                                    |
| - osmon Type        |                                                                                                    |                                                                                                    | All Types 🗸                                                                                                    | 1                                                                                                    | Disposition Status:                                                                                                    |                                                                                                    | Active 🗸                                                                                                    |                                                                                                    |                                                                                                    |
| isposition Num      | iber:                                                                                                    |                                                                                                    |                                                                                                    |                                                                                                    | Holder Relatio                                                                                                    | Holder Relationship:                                                                                                    |                                                                                                    | ionship 🗸                                                                                                    |                                                                                                    |
|                     |                                                                                                    |                                                                                                    |                                                                                                    |                                                                                                    |                                                                                                    |                                                                                                    |                                                                                                    |                                                                                                    |                                                                                                    |
|                     |                                                                                                    |                                                                                                    |                                                                                                    |                                                                                                    |                                                                                                    |                                                                                                    | 0                                                                                                    | Filter Dispositions                                                                                                    | Reset Filter                                                                                                    |
|                     |                                                                                                    |                                                                                                    |                                                                                                    |                                                                                                    |                                                                                                    |                                                                                                    |                                                                                                    |                                                                                                    |                                                                                                    |
|                     |                                                                                                    |                                                                                                    |                                                                                                    |                                                                                                    |                                                                                                    |                                                                                                    |                                                                                                    |                                                                                                    |                                                                                                    |
|                     |                                                                                                    |                                                                                                    |                                                                                                    |                                                                                                    |                                                                                                    |                                                                                                    |                                                                                                    |                                                                                                    | 🚔 Print List                                                                                                    |
| Augilable Dispositi | Danding Ar                                                                                                    | oquiaitiana                                                                                                    |                                                                                                    |                                                                                                    |                                                                                                    |                                                                                                    |                                                                                                    |                                                                                                    |                                                                                                    |
| Available Dispositi | ons Penung A                                                                                                    | cquisicons                                                                                                    |                                                                                                    |                                                                                                    |                                                                                                    |                                                                                                    |                                                                                                    |                                                                                                    |                                                                                                    |
| howing 1 of 8       |                                                                                                    |                                                                                                    | and the second second second second second second second second second second second second second second second                                                                                                    |                                                                                                    |                                                                                                    |                                                                                                    |                                                                                                    |                                                                                                    |                                                                                                    |
|                     |                                                                                                    |                                                                                                    |                                                                                                    |                                                                                                    |                                                                                                    | Pending?                                                                                                    |                                                                                                    |                                                                                                    | <u>Avail Ex</u>                                                                                                    |
|                     | 0004040                                                                                                    |                                                                                                    |                                                                                                    |                                                                                                    |                                                                                                    |                                                                                                    |                                                                                                    |                                                                                                    | \$1,082,000<br>\$933                                                                                                    |
|                     |                                                                                                    |                                                                                                    |                                                                                                    |                                                                                                    |                                                                                                    |                                                                                                    |                                                                                                    |                                                                                                    | 5933.                                                                                                    |
|                     |                                                                                                    |                                                                                                    |                                                                                                    |                                                                                                    |                                                                                                    |                                                                                                    |                                                                                                    |                                                                                                    | S0.                                                                                                    |
|                     |                                                                                                    |                                                                                                    |                                                                                                    |                                                                                                    |                                                                                                    |                                                                                                    |                                                                                                    |                                                                                                    | S0.                                                                                                    |
|                     |                                                                                                    |                                                                                                    |                                                                                                    |                                                                                                    |                                                                                                    |                                                                                                    |                                                                                                    |                                                                                                    | \$0.                                                                                                    |
|                     | 010467                                                                                                    |                                                                                                    |                                                                                                    |                                                                                                    |                                                                                                    |                                                                                                    |                                                                                                    |                                                                                                    | \$0.                                                                                                    |
|                     |                                                                                                    | Active                                                                                                    | Test User                                                                                                    |                                                                                                    |                                                                                                    |                                                                                                    |                                                                                                    | \$0.00                                                                                                    | \$0.                                                                                                    |
|                     | Available Dispositi<br>howing to F.B.<br>alect Dispositi<br>elect ML00<br>alect ML00<br>alect ML00<br>alect ML00<br>alect ML00 | howing of 8<br>Page 2<br>Page 2 | Available Dispositions Pending Acquisitions howing to £8 biology 20001040 Active biology 200010420 Active biology 200010450 Active biology 200010450 Active biology 200010450 Active biology 200010457 Active biology 200010457 Active biology 200010457 Active biology 200010457 Active biology 200010457 Active biology 200010457 Active biology 200010457 Active biology 200010457 Active biology 200010457 Active biology 200010457 Active biology 200010457 Biology 200010457 Biology 20001045 Biology 20001045 Biology 200010457 Biology 200010457 Biology 200010457 Biology 200010457 Biology 200010457 Biology 200010457 Biology 200010457 Biology 200010457 Biology 200010457 Biology 200010457 Biology 200010457 Biology 200010457 Biology 200010457 Biology 2000104 | Available Dispositions Pending Acquisitions<br>howing 1 of 8 Status Holder(s)<br>Active Test User<br>Beact D00001040 Active Test User<br>Beact ML00010450 Active Test User<br>Beact ML00010450 Active Test User<br>Beact ML0010450 Active Test User<br>Beact ML0010454 Active Test User<br>Beact ML0010457 Active Test User | Available Dispositions         Pending Acquisitions           howing         bf 8         In Good Standing           clear         20001040         Active         Test User         100.000%         In Good Standing           clear         20001040         Active         Test User         100.000%         In Good Standing           clear         No0010420         Active         Test User         100.000%         In Good Standing           etect         Mc0010420         Active         Test User         100.000%         In Good Standing           etect         ML0010450         Active         Test User         100.000%         In Good Standing           etect         ML0010450         Active         Test User         100.000%         In Good Standing           etect         ML0010464         Active         Test User         100.000%         In Good Standing | Available Dispesitions         Pending Acquisitions           howing 1         If 8         In Good Standing         Review Date           status         If all User         100.0002         6/2/2/21           status         Italiant         100.0002         109/9/21           status         Italiant         100.0002         109/9/21           status         Italiant         100.0003         109/9/21           status         Italiant         100.0003         20/0/22           status         Italiant         100.0003         21/0/2022           status         Italiant         100.0003         21/1/2022           status         Italiant         Italiant         100.0003         21/1/2022           status         Italiant         Italiant         100.0003         21/1/2022 | Available Dispositions         Pending Acquisitions           howing 1         FB         Status         Holder(s)         In Good Standing         Review Date         Pending?           status         Active         Test User         100.000%         69/2021         69/2021           status         Holder(s)         109.000%         109/2021         109/2021           status         Test User         100.000%         29/2022         109/2021           status         Holder(s)         109.000%         29/2022         109/2021           stadt         ML00010460         Active         Test User         100.000%         21/10/2022           stadt         ML00010464         Active         Test User         100.000%         21/12/202           status         ML00010467         Active         Test User         100.000%         21/12/202 | Available Dispositions         Pending Acquisitions           howing 1         K B         Status         Holder(s)         In Good Standing         Review Date         Pending?         Area(ba)           status         Holder(s)         In Good Standing         Review Date         Pending?         Area(ba)           status         Holder(s)         In Good Standing         Review Date         Pending?         Area(ba)           status         Holder(s)         In Good Standing         Review Date         Pending?         Area(ba)           status         Holder(s)         In Good Standing         Review Date         Pending?         Area(ba)           status         Holder(s)         In Good Standing         Review Date         Pending?         Area(ba)           status         No001420         Active         Test User         100.0009         19/9/2021         17.770           status         Molo01449         Active         Test User         100.0009         2/9/0202         1.96/17.44           status         Holder(s)         Iser         100.0009         2/10/022         49.269           status         Holder(s)         Iser         100.0009         2/11/2022         1.06/489           status         Holder(s | Available Dropositions         Pending Acquisitions           Available Dropositions         Filter Dispositions           Available Dropositions         Estitus         Holder(s)         In Good Standing         Review Date         Pending?         Area(ha)         Work Req.           Beest         20001040         Active         Test User         100.0003         66/2/021         2.770         8266.55           Beest         200010420         Active         Test User         100.0003         110/20022         2.555.279         538.029.19           Beest         M0.0010450         Active         Test User         100.0003         2/10/2022         1.061.724         528.293.10           Beest         ML0.0010460         Active         Test User         100.0003         2/11/2022         49.299         51.234.23           Beest         ML0.0010464         Active         Test User         100.0003         2/11/2022         49.299         51.234.23           Beest         ML0.0010464         Active         Test User         100.0003         2/11/2022         49.299         51.234.23           Beest         ML0.0010467         Active         Test User         100.0003         2/11/2022         49.233         51.610.8 |

- Click on "Disposition List" on the left hand side.
- Click on "Select" beside the disposition you wish to transform.

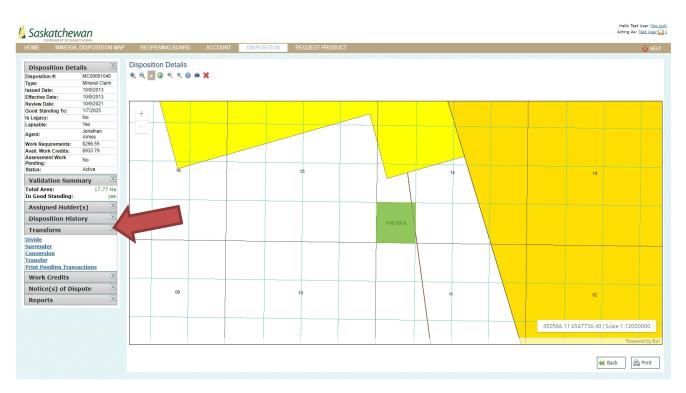

- When the disposition page comes up, look on the left hand side of the page and click "Transform" this will open up the menu for self-serve options.
  - o Divide
  - o Surrender
  - o Conversion
  - o Transfer
  - Print Pending Transactions
- NOTE: You will be **unable** to edit any disposition that has Assessment work pending.
- NOTE: You will be <u>unable</u> to transform a claim that has not fulfilled its regulatory work requirements for the previous assessment work period (except for transfers).

### How to Divide a Claim

• Follow the beginning directions under HOW TO TRANSFORM A CLAIM.

| Transform                  | ~ |
|----------------------------|---|
| Divide                     |   |
| Surrender                  |   |
| Conversion                 |   |
| Transfer                   |   |
| Print Pending Transactions |   |

- Click on the "Divide" option.
- Choose the selection tool you wish to use among "Draw a point", Draw a polygon" or "Draw a rectangle" to select the area you would like to divide.

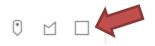

• In this case, "Draw a rectangle" was used.

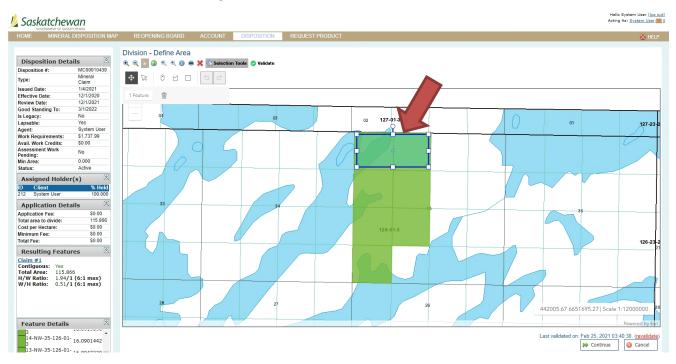

- Click "Validate". After Validation, you will see the divided claims on the "Resulting Features" located on the lower left hand of page.
- Once you are happy with your division. Click "Continue".

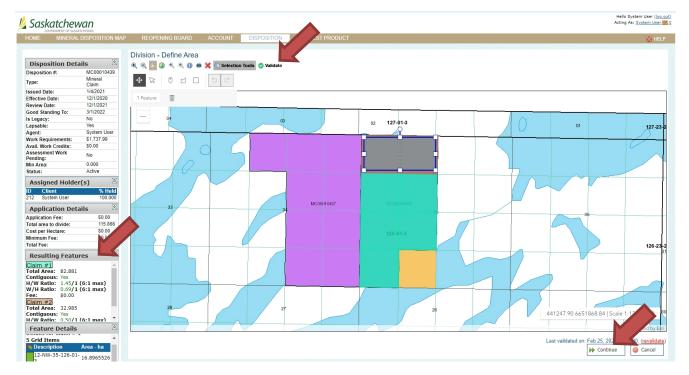

• A pop up question will ask you if you are sure about your selection. Click "Yes" if you would like to proceed.

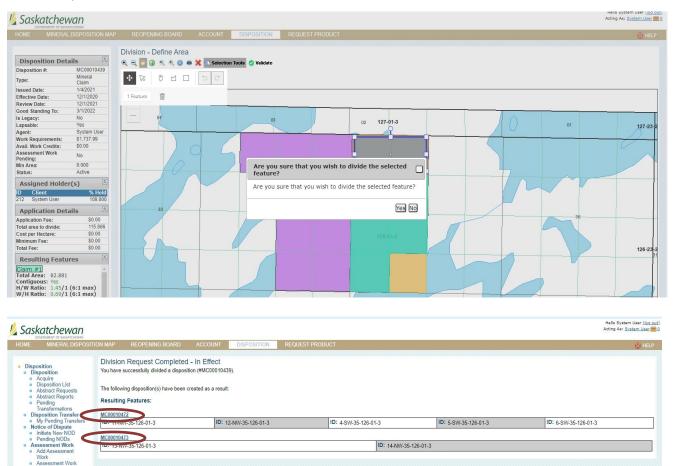

- This will take you to a screen that lists all of the land locations that have been divided into new claims (you can scroll down to the second claim made is farther down on the screen).
- Your "disposition list" will now contain the new claims and the "original" claim will be automatically archived.

### How to Divide a Legacy Claim or Lease

Search Transaction Slips Transaction Slip Search

- You will need to submit your request by email to MARS@gov.sk.ca.
- When the necessary work has been done you will be contacted.

### How to Surrender a Claim

• Following the beginning directions under HOW TO TRANSFORM A CLAIM.

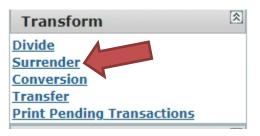

- Click on the "Surrender" option.
- Choose the selection tool you wish to use among "Draw a point", "Draw a polygon" or "Draw a rectangle" to select the area you would like to surrender.

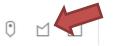

• In this case, "Draw a polygon" was used.

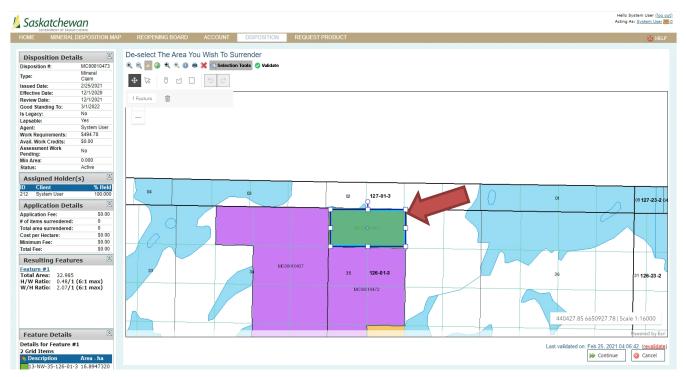

• Click "Validate".

Hello System User Acting As: <u>System U</u> -

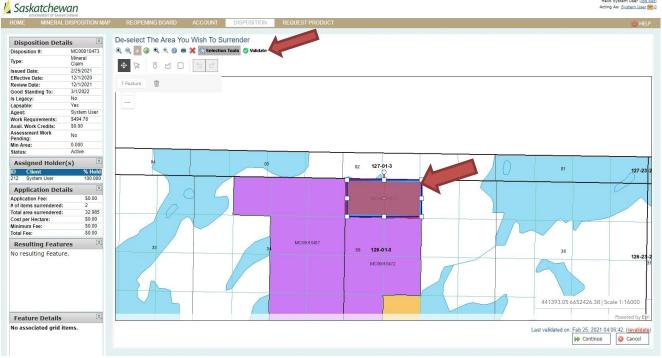

- Once Validated, you will see that the selected area you wish to surrender shows color "red". •
- Once you are satisfied with your selection click "Continue". •

|                                                                                                    |                                                                                                    |                         |                 | Hello System User [log.out]<br>Acting As: <u>System User = 0</u> |
|----------------------------------------------------------------------------------------------------|----------------------------------------------------------------------------------------------------|-------------------------|-----------------|------------------------------------------------------------------|
| HOME MINERAL DISPOSITI                                                                                                    | ON MAP REOPENING BOARD                                                                                                    | ACCOUNT DISPOSITION     | REQUEST PRODUCT | © HEP                                                            |
| Disposition     Disposition     Organia     Disposition List     Obstract Requests     Abstract Requests     Abstract Requests     Abstract Requests     Abstract Requests     Disposition Transformations     Transformations     Motics of Disputs     Initiate New NOD     Network     Notics of Disputs     Notics     Add Assessment     Work     Add Assessment     Work     Assessment Work     Assessment Work     Sassesting     Transaction Silps     Search | The surrender has been suc<br>You have successfully surrendered a di<br>The following disposition(s) have been of<br>Surrender Details:<br>ID: 13-NW-35-126-01-3 | position (#MC00010473). |                 | ID: 14-NW-35-126-01-3                                            |

- This will bring up a screen showing that the surrender has been successfully processed. •
- The surrender application is automatically approved when requirements met. •

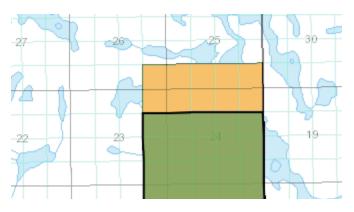

• The surrendered portion of your claim will be yellow on the map and will be put into a MARS reopening at a later date.

### How to Convert from a Legacy Claim to Lease

- You will need to send in a request to the MARS Help desk <u>MARS@gov.sk.ca</u>.
- The requestor needs to have signing authority from the company to request a conversion from lease to claim and must submit the required fee of \$250.00 per lease with the application.
- When your request has been processed by a MARS administrator, you will receive an email from MARS that the conversion is complete.

### How to Convert from Lease to Claim

- You will need to send in a request to the MARS Help desk MARS@gov.sk.ca.
- The requestor needs to have signing authority from the company to request a conversion from lease to claim, there is no required fee.
- When your request has been processed by a MARS administrator you will receive an email from MARS that the conversion is complete.

### How to Transfer a Claim or Lease

• Follow the earlier directions under HOW TO TRANSFORM A CLAIM.

| Transform                  | \$ |
|----------------------------|----|
| Divide                     |    |
| Surrender                  |    |
| Conversion                 |    |
| Transfer                   |    |
| Print Pending Transactions |    |

• Click "Transfer" on list of Transform.

| DME MINERAL DISPOSIT                                                                                          | ION MAP             | REOPENING BOARD                                | ACCOUNT | DISPOSITION       | REQUEST PRODUCT    |          |
|----------------------------------------------------------------------------------------------------|---------------------|------------------------------------------------|---------|-------------------|--------------------|----------|
| Disposition<br>• Disposition                                                                                  |                     | wner to Transfer Fro<br>Clients For Dispositio |         | .67               |                    |          |
| <ul> <li>Acquire</li> <li>Disposition List</li> <li>Abstract Requests</li> </ul>                              | Client<br>Test User |                                                |         | % Held<br>100.000 | % Pending<br>0.000 | Transfer |
| Transformations Disposition Transfer My Pending Transfers Notice of Dispute Initiate New NOD Pending NODs     |                     |                                                |         |                   |                    |          |
| <ul> <li>Assessment Work</li> <li>Add Assessment<br/>Work</li> <li>Assessment Work</li> <li>Search</li> </ul> |                     |                                                |         |                   |                    |          |
| Work                                                                                                    |                     |                                                |         |                   |                    |          |

- Click "Transfer".
- This will bring up the "Select Owner to Transfer to" page.

|                                                                                                    | ITION MAP                          | REOPENING BOARD                                | ACCOUNT | DISPOSITION | REQUEST PRODUCT                    |                |          |
|----------------------------------------------------------------------------------------------------|------------------------------------|------------------------------------------------|---------|-------------|------------------------------------|----------------|----------|
| Disposition     Disposition     Acquire     Disposition List     Abstract Requests     Abstract Reports     Pending                                                                  |                                    | Owner to Transfer To<br>d Clients For Disposit |         | 167         |                                    |                |          |
|                                                                                                    |                                    | Client Name                                    | % Held  | % Pending   | Fee per transfer Percent Held      |                |          |
|                                                                                                    |                                    | Test User                                      | 100.000 | 00.000      | 100.000                            |                |          |
|                                                                                                    |                                    |                                                |         |             | Total Fee: \$0.00                  |                |          |
| Transformations<br>sposition Transfer<br>My Pending Transfers<br>otice of Dispute<br>Initiate New NOD<br>Pending NODs<br>seessment Work<br>Add Assessment<br>Work<br>Assessment Work | Availab<br>ID:<br>COBRA<br>Provinc |                                                |         |             | Type: Individual Address: Country: | Name:<br>City: |          |
| <ul> <li>Assessment Work<br/>Search</li> <li>Transaction Slips</li> <li>Transaction Slip<br/>Search</li> </ul>                                                                       | Press sea                          | rch to find matching clients                   |         |             |                                    |                | <br>🔍 Se |

- Search available clients
  - $\circ$   $\;$  You can change the drop down to "Individual" or "Company"  $\;$
  - You can search by:
    - MARS ID
    - Name
    - COBRA #
    - Address
    - City
    - Province
    - Country

| MINERAL DISPOS                                                                                                    | ITION MAP REOPEN                     | IING BOARD AC                     | COUNT D    | SPOSITION | REQUEST PRODUCT                |                |        | <u>Ö</u> l |
|----------------------------------------------------------------------------------------------------|--------------------------------------|-----------------------------------|------------|-----------|--------------------------------|----------------|--------|------------|
| Disposition<br>• Disposition<br>• Acquire<br>• Acquire<br>• Asprace Requests<br>• Astract Requests<br>• Astract Requests<br>• Astract Requests<br>• Panding<br>• Transformations<br>• Monte of Dispute<br>• Indias New NOD<br>• Panding NODs<br>• Assessment Work<br>• Assessment Work<br>• Assessment Work<br>• Sassess<br>• Transaction Silps<br>• Transaction Silps<br>• Transaction Silps | Select Owner to<br>Assigned Clients  | Transfer To<br>For Disposition #M | 1L00010467 |           |                                |                |        |            |
|                                                                                                    | Client Na                            |                                   |            | Pending   | Fee per transfer Percent Held  |                |        |            |
|                                                                                                    | Test User                            | 100                               | 0.000      | 00.000    | 100.000 *<br>Total Fee: \$0.00 |                |        |            |
|                                                                                                    | Available Clients<br>ID:<br>COBRA #: |                                   |            |           | Type: Individual 🗸<br>Address: | Name:<br>City: | system |            |
|                                                                                                    | Province:                            |                                   |            |           | Country:                       |                |        | Search     |

- You can enter in full or partial search criteria.
- Then click "Search" this will populate your options to choose from.

| MINERAL DISPOSITIC                                            | N MAP REOPENING                             | BOARD ACCOUNT        | DISPOSITION | REQUEST PRODUCT                                    |           |      |
|---------------------------------------------------------------|---------------------------------------------|----------------------|-------------|----------------------------------------------------|-----------|------|
| on<br>ition                                                   | Select Owner to Tra<br>Assigned Clients For |                      | 0467        |                                                    |           |      |
| ire<br>osition List                                           | Client Name                                 | % Held               | % Pending   | Fee per transfer Percent Held                      |           |      |
| ract Requests                                                 | Test User                                   | 100.000              | 00.000      | 100.000 *                                          |           |      |
| ract Reports<br>ding                                          |                                             |                      |             | Total Fee: \$0.00                                  |           |      |
| sformations                                                   |                                             |                      |             |                                                    |           |      |
| sposition Transfer<br>My Pending Transfers<br>tice of Dispute | Available Clients                           |                      |             |                                                    |           |      |
| e New NOD                                                     | ID:                                         |                      |             | Type: Individual 🗸                                 | Name: sy: | stem |
| ing NODs<br>ment Work                                         | COBRA #:                                    |                      |             | Address:                                           | City:     |      |
| Assessment                                                    | Province:                                   |                      |             | Country:                                           |           |      |
| ssment Work                                                   | Province:                                   |                      |             | country.                                           |           |      |
| ch                                                            |                                             |                      |             |                                                    |           |      |
| ction Slips<br>saction Slip                                   |                                             |                      |             |                                                    |           |      |
| sh                                                            | Showing 1-1 of 1                            |                      |             |                                                    |           |      |
|                                                               |                                             | lype <u>Name</u>     |             | Address                                            |           |      |
|                                                               | Select 212 In                               | ndividual System Use | r           | -address information available only for companies- |           |      |
|                                                               |                                             |                      |             |                                                    |           |      |

- Click "Select" on the client that you have chosen.
- This will populate the box above and you can choose the percentage you wish to transfer.

| askatchewan                                                                                                    |                         |                                           |                            |             |                                                               |                |        |              |
|----------------------------------------------------------------------------------------------------|-------------------------|-------------------------------------------|----------------------------|-------------|---------------------------------------------------------------|----------------|--------|--------------|
| E MINERAL DISPO                                                                                                    | DSITION MAP             | REOPENING BOAR                            | D ACCOUNT                  | DISPOSITION | REQUEST PRODUCT                                               |                |        | <u></u> HE   |
| lisposition<br>Disposition                                                                                                    |                         | Owner to Transfer<br>ed Clients For Dispo |                            | 467         |                                                               |                |        |              |
| <ul> <li>Acquire</li> <li>Disposition List</li> </ul>                                                                                                    |                         | Client Name                               | % Held                     | % Pending   | Fee per transfer Percent Held                                 |                |        |              |
| <ul> <li>Abstract Requests</li> </ul>                                                                                                    |                         | Test User                                 | 100.000                    | 00.000      | 0.000                                                         |                |        |              |
| <ul> <li>Abstract Reports</li> <li>Pending</li> </ul>                                                                                                    | Remove                  | System User                               | 00.000                     | 00.000      | \$0.00 100.000                                                |                |        |              |
| Transformations Disposition Transfer My Pending Transfers                                                                                                 |                         |                                           |                            |             | Total Fee: \$0.00                                             |                |        |              |
| <ul> <li>Pending NODs</li> <li>Assessment Work</li> <li>Add Assessment<br/>Work</li> <li>Assessment Work<br/>Search</li> <li>Transaction Slips</li> </ul> | ID:<br>COBR/<br>Provine |                                           |                            |             | Type: Individual  Address: Country:                           | Name:<br>City: | system |              |
| <ul> <li>Transaction Slip<br/>Search</li> </ul>                                                                                                    | Showing                 | 1.1 of 1                                  |                            |             |                                                               |                |        | 🔍 Search     |
|                                                                                                    | View<br>Select          | Client ID Type<br>212 Individua           | <u>Name</u><br>System User |             | Address<br>-address information available only for companies- |                |        |              |
|                                                                                                    |                         |                                           |                            |             |                                                               |                |        | Submit ancel |

• Click "Submit"

| GOVERNMENT OF SASKATCHEWAN<br>MINERAL DISPOSIT                                                                                                    | TON MAP                             | REOPENING BOARE                  | ) ACCOUNT           | DISPOSITION | REQUEST PRODUCT                                         |                |        | õ H    |
|----------------------------------------------------------------------------------------------------|-------------------------------------|----------------------------------|---------------------|-------------|---------------------------------------------------------|----------------|--------|--------|
|                                                                                                    | Select                              | Owner to Transfer                | То                  |             |                                                         |                |        |        |
| position<br>Disposition                                                                                                    | Assigne                             | d Clients For Dispo              | sition #ML000104    | 167         |                                                         |                |        |        |
| Ácquire<br>Disposition List                                                                                                    |                                     | Client Name                      | % Held              | % Pending   | Fee per transfer Percent Held                           |                |        |        |
| Abstract Requests                                                                                                    |                                     | Test User                        | 100.000             | 00.000      | 0.000 *                                                 |                |        |        |
| Abstract Reports<br>Pending                                                                                                    | Remove                              | System User                      | 00.000              | 00.000      | \$0.00 100.000 *                                        |                |        |        |
| Transformations<br>position Transfer                                                                                                    |                                     |                                  |                     |             | Total Fee: \$0.00                                       |                |        |        |
| Vy Pending Transfers<br>lice of Dispute<br>hilitate New NOD<br>Pending NODs<br>seessment Work<br>kidd Assessment<br>Vork<br>seessment Work<br>seesent Work<br>search<br>nsaction Slips<br>ransaction Slips | Availabl<br>ID:<br>COBRA<br>Provinc |                                  |                     | (           | Type: Individual ~<br>Address:                          | Name:<br>City: | system |        |
| Search                                                                                                    | Showing 1                           |                                  |                     |             | re you sure you want to submit this Transfer<br>equest? |                |        | Search |
|                                                                                                    | View<br><u>Select</u>               | Client ID Type<br>212 Individual | Name<br>System User |             | Yes No.                                                 |                |        |        |
|                                                                                                    |                                     |                                  |                     |             |                                                         |                |        |        |

• A pop up box will ask you if you are sure you want to transfer. Click "Yes" if you want to proceed.

| 焰 Saskatchewan                                                                                                    |             |               |                      |               |                 | Hello Test User ( <u>log out)</u><br>Acting As: <u>Test User (</u> |
|----------------------------------------------------------------------------------------------------|-------------|---------------|----------------------|---------------|-----------------|--------------------------------------------------------------------|
| HOME MINERAL DISPOSI                                                                                                    | TION MAP RE | OPENING BOARD | ACCOUNT              | DISPOSITION   | REQUEST PRODUCT | 🙆 HELP                                                             |
| <ul> <li>Disposition         <ul> <li>Acquire</li> <li>Disposition</li> <li>Acquire</li> <li>Disposition List</li> <li>Abstract Requests</li> <li>Bastract Reports</li> <li>Pending</li> <li>Disposition Transfer</li> <li>Disposition Transfer</li> <li>Indiate New NOD</li> <li>Assessment Work</li> <li>Adsessment Work</li> <li>Saach</li> <li>Assessment Work</li> <li>Saach</li> <li>Transaction Slip</li> <li>Transaction Slip</li> </ul> </li> </ul> |             | quest Saved   | fer on disposition ( | #ML00010467). |                 |                                                                    |

- MARS will send an email to the transferee asking if they want to accept the transfer.
- When the transferee has accepted the transfer the application will go to the MARS administrator to be approved.

### How to Accept a Transfer of a Claim or Lease

| ИЕ    | MINERAL DISPOSITION MAP | REOPENING BOARD             | ACCOUNT          | DISPOSITION | REQUEST PRODUCT     |                                                                                                    |
|-------|-------------------------|-----------------------------|------------------|-------------|---------------------|----------------------------------------------------------------------------------------------------|
| elcor | ne to MARS              |                             |                  |             | You have 1 client m | essage(s)                                                                                                    |
|       | ineral Disposition Map  | Explore the current Mineral | Disposition Map. |             | i, Explore Map      | Keep Your Profile Up To Date<br>Has your email address changed? Use the <u>"User Profile</u> " section to keep it up to date.<br>Has your client information changed? Use the <u>"Client</u> " section to ensure your information is current. |
|       | uncements               |                             |                  |             |                     |                                                                                                    |

• Sign into MARS

• If you have pending transfers, you will have "client messages".

|                                                                                                    |                                                                                                    |                                               |                                       |                                                                        | Hello System User ( <u>log out)</u><br>Acting As: <u>System User</u> |
|----------------------------------------------------------------------------------------------------|----------------------------------------------------------------------------------------------------|-----------------------------------------------|---------------------------------------|------------------------------------------------------------------------|----------------------------------------------------------------------|
| HOME MINERAL DISPOSIT                                                                                                    | ION MAP REOPENING BOARD                                                                                                    | ACCOUNT DISPOSITION                           | REQUEST PRODUCT                       |                                                                        | 🚫 HELP                                                               |
| Account     User Profile     User Profile     Activity History     Register Client     Client Listing     Maintain Client     Add Agent     Add Agent     Agent Listing     Message Center     Applied Payments     Commissions Listing     Outstanding Payments | Client Message Center<br>Any outstanding items requiring your at<br>Showing 1-1 of 1<br>Description<br>You Have Pending Transfer Requests | tention will be included in the list below. I | tems may be acted upon by clicking th | e links provided next to each entry.<br>Created On<br>225/2021 2:54:20 | Print Messages                                                       |

• Click on the "pending transfer request" link.

| 熉 Saskatchewan                                                                                                    |                                                                          |                    |                             |            |               |            |         | Acting As: System User 100 but) |
|----------------------------------------------------------------------------------------------------|--------------------------------------------------------------------------|--------------------|-----------------------------|------------|---------------|------------|---------|---------------------------------|
| HOME MINERAL DISPOSIT                                                                                                    | ION MAP REOPE                                                            | NING BOARD ACCOUNT | DISPOSITION REQUEST PRODUCT | Т          |               |            |         | 🚫 HELP                          |
| Disposition     Disposition     Acquire                                                                                                    | Pending Incomi                                                           | ng Transfers       |                             |            |               |            |         | 🚇 Print                         |
| <ul> <li>Disposition List</li> </ul>                                                                                                    | Disp. #                                                                  | Transferred To     | Transferred By              | Expires On | <u>Status</u> | Percentage |         |                                 |
| <ul> <li>Abstract Requests</li> <li>Abstract Reports</li> </ul>                                                                                                    | ML00010467                                                               | System User        | Test User                   | 3/18/2021  | Submitted     | 100.000    | Approve | Deny                            |
| Pending<br>Transformations     Disposition Transfer     My Pending Transfers     Notice of Dispute     Initiate New NOD     Pending NODs                                 | Analons<br>Transfers<br>Ing Transfers<br>No outgoing transfers available |                    |                             |            |               |            |         |                                 |
| <ul> <li>Assessment Work</li> <li>Add Assessment<br/>Work</li> <li>Assessment Work<br/>Search</li> <li>Transaction Slips</li> <li>Transaction Slip<br/>Search</li> </ul> |                                                                          |                    |                             |            |               |            |         |                                 |

• Click on "Approve" or "Deny".

|                                                                                                    |                                                                       | NG BOARD ACCOUNT DISP | marstst.isc.ca says<br>Are you sure you want to approve th | his request?            |                     |                       |         | Hello System User <u>(log out)</u><br>Acting As: <u>System User 1</u> |
|----------------------------------------------------------------------------------------------------|-----------------------------------------------------------------------|-----------------------|------------------------------------------------------------|-------------------------|---------------------|-----------------------|---------|-----------------------------------------------------------------------|
| Disposition     Disposition     Acquire                                                                                                    | Pending Incoming                                                      |                       |                                                            | OK Cancel               |                     |                       |         | Print                                                                 |
| <ul> <li>Acquis</li> <li>Disposition List</li> <li>Abstract Requests</li> <li>Abstract Reports</li> <li>Pending</li> <li>Transition Nations</li> <li>Use State State</li></ul> | Disp.sf<br>ML00010467<br>Pending Outgoing<br>No outgoing transfers av |                       | Transforred By<br>Test User                                | Expires On<br>3/18/2021 | Status<br>Submitted | Percentage<br>100.000 | Approve | Deny                                                                  |

• A pop up will appear. Click "OK" if you want to accept the transfer.

| IE MINERAL DISPOSITI                                                             | ION MAP REOP  | PENING BOARD ACCOUNT | DISPOSITION REQUE | ST PRODUCT |                        |            | ē              |
|----------------------------------------------------------------------------------|---------------|----------------------|-------------------|------------|------------------------|------------|----------------|
| Disposition <ul> <li>Disposition</li> <li>Acquire</li> </ul>                     | Pending Incon | ning Transfers       |                   |            |                        |            | 🚔 Pri          |
| <ul> <li>Disposition List</li> </ul>                                             | Disp. #       | Transferred To       | Transferred By    | Expires On | Status                 | Percentage |                |
| <ul> <li>Abstract Requests</li> <li>Abstract Reports</li> </ul>                  | ML00010467    | System User          | Test User         | 3/18/2021  | Accepted By Transferee | 100.000    | Awaiting Admin |
| My Pending Transfers     Notice of Dispute     Initiate New NOD     Pending NODs |               |                      |                   |            |                        |            |                |
| Assessment Work                                                                  |               |                      |                   |            |                        |            |                |
| <ul> <li>Assessment Work</li> </ul>                                              |               |                      |                   |            |                        |            |                |
|                                                                                  |               |                      |                   |            |                        |            |                |
| <ul> <li>Add Assessment<br/>Work</li> </ul>                                      |               |                      |                   |            |                        |            |                |

• Once you have agreed, you will get a status of "Awaiting Admin". Your transfer will have to be approved by the MARS administrator before the transfer will take effect.

## HOW TO APPLY FOR AN EXTENSION OF TIME

- Log into MARS
- Click on 'Disposition' tab and 'Disposition List' on the left-hand side.

| HOME MINERAL I                                                                                                    | DISPOSITION MAP | REOPENING BOARD                                                          | ACCOUNT | DISPOSITION | REQUEST PRODUCT |
|----------------------------------------------------------------------------------------------------|-----------------|--------------------------------------------------------------------------|---------|-------------|-----------------|
| <ul> <li>Disposition</li> <li>Disposition</li> <li>Acquire</li> <li>Disposition List</li> <li>Abstract Request</li> <li>Abstract Report</li> <li>Pending<br/>Transformations</li> </ul> | Please use      | tion<br>o the Disposition section of M.<br>e the navigation menus on the |         |             |                 |

- Select the disposition you would like to apply for an extension of time.
- Click on "Work Credits" on the left-hand side of "Disposition Details" Page and click "Request an Extension of Time" from the drop-down list.

| <b>Disposition Detai</b>    |                                                                                                    | Disposition   |   |            |            |      |     |    |                  |
|-----------------------------|----------------------------------------------------------------------------------------------------|---------------|---|------------|------------|------|-----|----|------------------|
| Disposition #:              | MC00015882                                                                                                    | ۹ ۹ 💹 🌒       |   |            |            |      |     |    |                  |
| Type:                       | Mineral Claim                                                                                                    |               |   |            |            |      |     |    |                  |
| ssued Date:                 | 4/28/2022                                                                                                    |               |   |            |            |      |     |    |                  |
| Effective Date:             | 4/28/2022                                                                                                    |               |   |            |            |      |     |    |                  |
| Review Date:                | 4/28/2024                                                                                                    |               |   |            |            |      |     |    |                  |
| Good Standing To:           | 7/27/2024                                                                                                    | +             |   |            |            |      |     |    |                  |
| s Legacy:                   | No                                                                                                    |               |   |            | MC00015681 |      |     | 13 |                  |
| apsable:                    | Yes                                                                                                    |               |   | 15         | MC00015881 |      |     | 1  |                  |
| gent:                       | Test User                                                                                                    | Second Second | 1 |            |            |      |     |    |                  |
| Vork Requirements:          | \$6,870.48                                                                                                    |               |   |            |            |      | ~ / |    | -                |
| vail. Work Credits:         | \$0.00                                                                                                    |               |   |            |            | <br> |     |    |                  |
| Assessment Work<br>Pending: | No                                                                                                    |               |   |            |            |      |     |    |                  |
| Status:                     | Active                                                                                                    |               |   |            |            |      |     |    |                  |
| Validation Summ             | arv 🖄                                                                                                    |               |   |            |            |      |     |    | ( ) <sup>(</sup> |
|                             |                                                                                                    |               |   |            |            |      |     |    |                  |
| Total Area:                 | 458.032 Ha                                                                                                    |               |   |            |            |      |     |    |                  |
| In Good Standing:           | yes                                                                                                    |               |   |            |            |      |     |    |                  |
| Assigned Holder(            | 5) 🗵                                                                                                    | MC000 15874   |   |            |            |      |     |    |                  |
| Disposition Histo           | rv 👻                                                                                                    |               |   |            |            |      |     |    |                  |
| •                           |                                                                                                    | 00            |   | 10         |            |      |     |    |                  |
| Transform                   | 8                                                                                                    |               |   |            |            |      |     |    |                  |
| Work Credits                | 8                                                                                                    |               |   |            |            |      |     |    |                  |
|                             |                                                                                                    |               |   |            |            |      |     |    |                  |
| Assessment Work             |                                                                                                    |               |   | M000015001 |            |      |     |    |                  |
| liew Work Credits           |                                                                                                    |               |   |            |            |      |     |    |                  |
| Take a Deficiency D         |                                                                                                    |               |   |            |            |      |     |    |                  |
| equest an Extensio          | n of Time                                                                                                    |               |   |            |            |      |     |    |                  |
| Notice(s) of Disp           | ute 🗵                                                                                                    |               |   |            |            |      |     |    |                  |
|                             | and the second second sec |               |   |            |            |      |     |    |                  |
| Reports                     | 8                                                                                                    |               |   |            |            |      |     |    |                  |

• Enter the number of days you wish to apply for extension in the "Days Requested" box and click 'Save'.

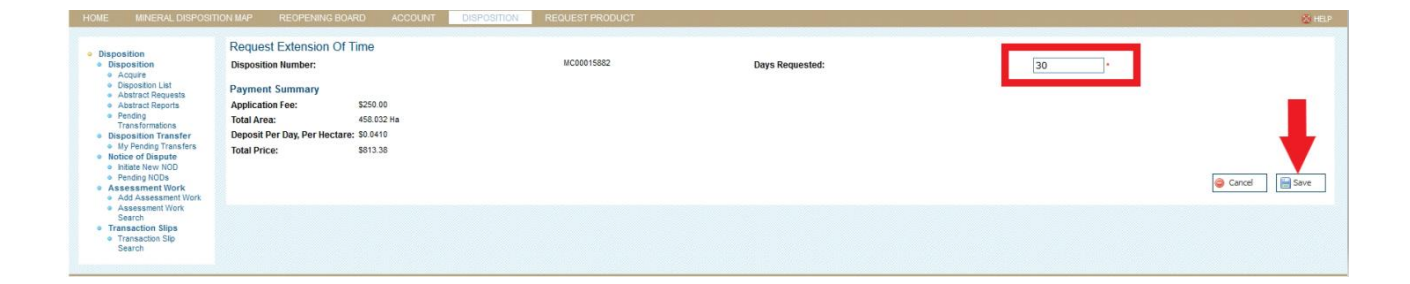

• Select the payment method from the drop-down list and click "Continue".

| HOME                        | MINERAL DISPOSITION MAP                                                         | REOPENING BOARD | ACCOUNT             | DISPOSITION    | REQUEST PRODUCT | 😓 HEP               |
|-----------------------------|---------------------------------------------------------------------------------|-----------------|---------------------|----------------|-----------------|---------------------|
| Payme<br>Extensi<br>Days Re | a Payment<br>nt Summary<br>no of Time #: E0T000027<br>guested: 30<br>nt Details |                 | I currency is in Ca | modian dollars |                 |                     |
| Paymen                      | t Method Credit Card ~<br>Credit Card                                           |                 | i currency is in co |                |                 | <b>•</b>            |
|                             | Cash                                                                            |                 |                     |                |                 | ► Continue S Cancel |
|                             | Cheque                                                                          |                 |                     |                |                 |                     |
| <b>Barren</b>               |                                                                                 |                 |                     |                |                 |                     |

• For Credit Card payment, fill in the required information in the credit card payment page and click "Submit Payment".

|                                           |                 |                |                                |                     |                   |                 |                | Hello Test User <u>(log c</u><br>Acting As: <u>Test User</u> |
|-------------------------------------------|-----------------|----------------|--------------------------------|---------------------|-------------------|-----------------|----------------|--------------------------------------------------------------|
|                                           |                 |                |                                |                     |                   |                 |                | 🙆 HELF                                                       |
| Credit Card Payr<br>You are making a paym |                 | credit card. I | Please fill in <b>ALL</b> info | nation below. All c | currency is in Ca | nadian dollars. |                |                                                              |
| Credit Card Number:                       | Card number     |                |                                | ]                   |                   |                 |                |                                                              |
| Expiration Date:                          | Expiry date     | CVV:           | CVV                            | ]                   |                   |                 |                |                                                              |
| Name on Card:                             | Cardholder Name | 9              |                                | ]                   |                   |                 |                |                                                              |
| Street:                                   | Street          |                |                                | ]                   |                   |                 |                |                                                              |
| City:                                     | City            |                |                                | ]                   |                   |                 |                |                                                              |
| Province/State:                           | Province/State  | Country:       | Country                        | ]                   |                   |                 |                |                                                              |
| Postal/ZIP Code:                          | Postal/ZIP Code |                |                                | ]                   |                   |                 |                |                                                              |
|                                           |                 |                |                                |                     |                   |                 | Submit Payment | 🔞 Cancel                                                     |

• For EFT payment, select "Cash" and fill in the required information in the Cash Payment page and click "Submit Payment".

Note: Please contact our Service Desk at 1 (855) 219-9373 or email er.servicedesk@gov.sk.ca to set up an EFT account with the ministry.

| Sash Payment                                                                                                 | U U U U U U U U U U U U U U U U U U U |
|----------------------------------------------------------------------------------------------------|---------------------------------------|
| ou are making a payment of \$813.38 . Please complete the detais below. All currency is in Canadian dollars. |                                       |
| lame:                                                                                                    |                                       |
| Contact Info:                                                                                                |                                       |
| dátisonal Info:                                                                                              |                                       |
| (*) - Required field                                                                                         | 🐺 Submit Payment 🛛 🎯 Cancel           |
| ayments may take up to 2 minutes to process. Please press the 'Submit Payment' button only once.             |                                       |

- For Cheque payment, select "Cheque" and fill in the required information in the Cheque Payment page and click "Submit Payment".
  - Cheque should be payable to Minister of Finance and mail it to the address below:

Ministry of Energy and Resources Mineral Tenure 610-1945 Hamilton Street Regina, SK S4P 2C7

|                                                                                                    | © HEP          |
|----------------------------------------------------------------------------------------------------|----------------|
| Cheque Payment                                                                                                |                |
| You are making a payment of \$813.38. Please complete the details below. All currency is in Canadian dollars. |                |
| Name:                                                                                                    |                |
| Contact Info:                                                                                                 |                |
|                                                                                                    |                |
| Additional Info:                                                                                              |                |
| Cheque Number:                                                                                                |                |
| (') = Required field                                                                                          |                |
|                                                                                                    | Submit Payment |
| Payments may take up to 2 minutes to process. Please press the "Submit Payment" buttor only once.             |                |
|                                                                                                    |                |

• Once payment has been completed, MARS will provide detailed information about the application for your reference.

|                                                         |                     |                    |                       |                 | Acting As: <u>Test User</u> |
|---------------------------------------------------------|---------------------|--------------------|-----------------------|-----------------|-----------------------------|
| N MAP REOPENIN                                          | IG BOARD            | ACCOUNT            | DISPOSITION           | REQUEST PRODUCT | Q HEL                       |
| The Extension Of                                        | Time Requ           | est has been       | recorded              |                 |                             |
| You have successfully reg                               | istered an Exte     | ension of Time req | uest Application (#EO | 7000007).       |                             |
| Payment Summary                                         |                     |                    |                       |                 |                             |
|                                                         | EOT000007<br>30     |                    |                       |                 |                             |
|                                                         | 30<br>\$3,292.33    |                    |                       |                 |                             |
| Credit Card Payment                                     | Successful          |                    |                       |                 |                             |
| Your credit card payment<br>Below a receipt of your tra |                     |                    |                       |                 |                             |
| Payment Details                                         |                     |                    |                       |                 |                             |
| Order ID:                                               |                     | elopmentISC-2602   | 21014745410           |                 |                             |
| Transaction Slip #:                                     | 000000000           |                    | 4440400764            |                 |                             |
| Merchant Transaction #:<br>Total                        | \$3,292.33          | 1492-4d5d-86f1-8e  | 94148402714           |                 |                             |
| Item/Service                                            | Extension of        | of Time            |                       |                 |                             |
| Buyer:                                                  | Test User           |                    |                       |                 |                             |
| Timestamp:                                              | 02/26/2021<br>Time) | 01:47:46.003 PM    | (Canada Central Stan  | dard            |                             |
| Gateway Response:                                       | Payment w           | as successful.     |                       |                 |                             |
| A receipt has also been se                              | ant via email fo    | r vour records     |                       |                 |                             |
| n lecelpt has also been se                              |                     | r your records.    |                       |                 |                             |

- The number of days for an Extension of time request is no less than 30 days and no more than 270 days.
- $\circ$  The application fee is \$250.00 non-refundable per disposition, with either:
  - \$0.041 per hectare per day for the second to tenth assessment work periods
  - \$0.0684 per hectare per day for subsequent assessment work periods

Hello Test User <u>(log out)</u>

## MINERAL ASSESSMENT WORK (MAW)

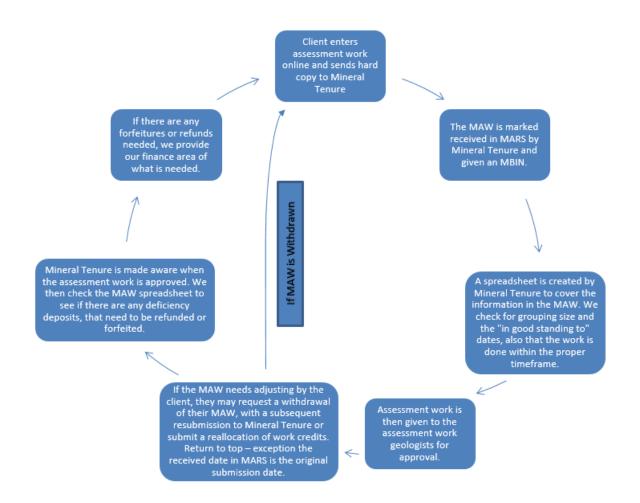

### Submitting a MAW

1. Sign into MARS and select the "Acting as" commission you wish to view from the upper right hand main screen

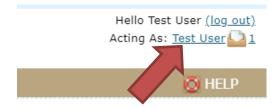

- 2. Click on the "DISPOSITION" tab
- 3. On the left hand side click "Add assessment work"

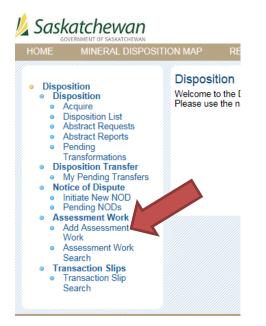

4. Enter in the start and end dates of the work period

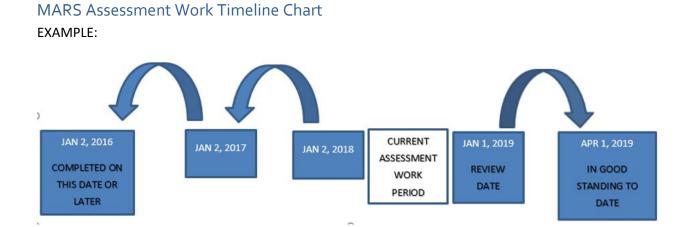

| HOME MINERAL DISPOSITION                              | N MAP REOPENING BOARD | ACCOUNT DISPOSITION PRODUCTS  |
|-------------------------------------------------------|-----------------------|-------------------------------|
| Add Assessment Work                                   |                       |                               |
| Assessment Work Number:                               |                       | Status:                       |
| Work Begin Date:                                      | 11/01/2018 *          | Last Modified:                |
| Work End Date:                                        | * 11/14/2018          | Received Date:                |
| Notes:                                                | E.G. AREA WORK WAS D  | DONE, NUMBER OF CREW MEMBERS, |
| Record(s) of Expenditure<br>Please Add a Disposition! | Add Disposition       |                               |
|                                                       |                       |                               |
|                                                       |                       |                               |
|                                                       | Submitted Total:      |                               |

5. Hit "Save Draft" at the bottom of the page. This will give you your assessment work number (\*TAKE NOTE of the number as it is hard to relocate afterwards)

| Add Assessment Work                                   |                              |      |                 |                          |
|-------------------------------------------------------|------------------------------|------|-----------------|--------------------------|
| Assessment Work Number:                               | 2265                         | S    | itatus:         | Draft                    |
| Work Begin Date:                                      | 11/1/2018 *                  | L    | ast Modified:   | 11/15/2018 2:23:28<br>PM |
| Work End Date:                                        | 11/14/2018 *                 | R    | Received Date:  |                          |
| Notes:                                                | E.G. AREA WORK WAS D<br>ETC. | ONE, | , NUMBER OF CRE | W MEMBERS,               |
| Record(s) of Expenditure<br>Please Add a Disposition! | Add Disposition              |      |                 |                          |

- 6. Click the "Add disposition" box, this will take you to the mineral disposition map
- 7. On the left hand side, you can select mineral claim from the drop down or if you select all types it will populate with all of the claims and leases your commission has access to.

|                            |              | _    |
|----------------------------|--------------|------|
| Validation                 | Summary      | \$   |
| Total Area:                | 0            | На   |
| Contiguous:                |              | no   |
| H/W Ratio:                 | 0/1 (6:1 ma  |      |
| W/H Ratio:<br>Total Price: | 0/1 (6:1 ma  | x)   |
|                            |              | 1000 |
| Search Cri                 | iteria       | \$   |
| Disp. #:                   |              |      |
| Туре:                      | All Types    | ~    |
| Clear                      | Search       |      |
|                            |              |      |
| Search Re                  | sults        | \$   |
| Press searc                | h to query   |      |
| dispositions               | ;            |      |
| Selected I                 | Dispositions | *    |
|                            |              | ٦    |
|                            |              |      |
|                            |              |      |
|                            |              |      |
|                            |              |      |
|                            |              |      |
|                            |              |      |
|                            |              |      |
|                            |              |      |

- 8. Click "Search". This will populate the claims you are able to select from
- 9. Select the disposition number you wish to add as your primary disposition.

| Total Area:                       |              | 16.179 Ha     |
|-----------------------------------|--------------|---------------|
| Within Group                      | ing Dist. (2 | 05m) Yes      |
| H/W Ratio:                        | 1.00/1 (     | (6:1 max)     |
| W/H Ratio:                        | 1.00/1       | (6:1 max)     |
| Search Cri                        | teria        | \$            |
| Disp. #:                          | - 1          |               |
| Туре:                             | All Types    | ~             |
| Clear                             | Sear         | rch           |
| Search Res                        | sults        | 8             |
| Showing 1-8                       | of 8         |               |
| Select                            | _e           | Zoom          |
| MC00010420                        | -535.28      | Zoom          |
| MC00010471                        | -16.18       | Zoom          |
| ML00010450                        | 1051.72      | Zoom          |
| ML00010460                        | 49.37        | Zoom          |
| ML00010464                        | 1056.47      | Zoom          |
| ML00010467                        | 64.72        | Zoom          |
| ML00010470                        | 248.12       | Zoom          |
| <u>S-106141</u>                   | 2705.00      | Zoom          |
| 1                                 |              | [6]           |
| Selected                          | Dispositi    | ons 🖄         |
| Selected Disp. # Pt MC00010471 Ye | rimary       | ons 🖄<br>Zoom |

10. After you have selected your primary disposition MARS will automatically zoom into the disposition.

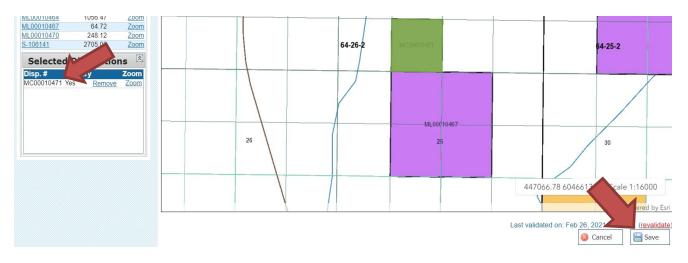

- 11. Click "Save" at the bottom of the page
- 12. On the next page select the disposition you want to add assessment work for.
- 13. Click "Add Expenditure" at the bottom of the page. (SEE APPENDIX A All expenditure types)

| Record(s) of Expenditure | Add I     | Disposition   | Owner   | ship         |         | Groupings  | Edit Grouping                          |
|--------------------------|-----------|---------------|---------|--------------|---------|------------|----------------------------------------|
| Select                   | Submitted | Remove        | ID      | Client       |         | Disp. #    | Allocated Remove                       |
| MC00010471               | \$0.00    | ٢             | 2046    | Test User    | 100.000 | MC00010471 | \$0.00 🤤                               |
|                          |           |               |         |              |         |            |                                        |
|                          |           |               |         |              |         |            |                                        |
|                          |           |               |         |              |         |            |                                        |
|                          | Submitted | Total: \$0.00 |         |              |         |            |                                        |
|                          |           |               |         |              |         |            | Edit Allocations                       |
|                          |           |               |         |              |         |            | Total Available: N/A                   |
|                          |           |               |         |              |         |            | Total Allocated: N/A<br>Remaining: N/A |
| -                        |           |               |         |              |         |            |                                        |
| Expenditure Items        |           |               |         |              |         |            |                                        |
| Add Expenditure          |           |               |         |              |         |            |                                        |
|                          |           |               | 🚔 Print | 🔚 Save Draft | Cancel  | 🥥 Withdraw | 🔚 Submit Work                          |
|                          |           |               | L       |              | J L     |            |                                        |

- 14. Enter the following information:
  - a. Type (refer to APPENDIX A for more information on expenditure types)
  - b. Description
  - c. Count
  - d. Reported amount
  - e. Additional amount (if required \* this is <u>only</u> for airborne surveys and future additional credit programs)

| HOME MINERAL                               | DISPOSITION MAP   | REOPENING BOARD | ACCOUNT | DISPOSITION | PRODUCTS  |
|--------------------------------------------|-------------------|-----------------|---------|-------------|-----------|
| Add / Edit Expen                           | diture            |                 |         |             |           |
| Туре:                                      | Geology: Prospect | ing             |         | ▼ *         |           |
| Description:                               | Kicking Rocks     |                 |         | *           |           |
| Count:                                     | 20<br>persondays  | *               |         |             |           |
| Reported Amount:                           | 20000             | × *             |         |             |           |
| Additional Amount:<br>(as per regulations) |                   |                 |         |             |           |
|                                            |                   |                 |         | 🥥 Canc      | el 📙 Save |

- 15. Click 'Save'.
- 16. This takes you back to the main assessment work page you can either add another disposition or apply a grouping

| Record(s) of Expenditure                   | Add Disposition              | Owners | hip       |             | Groupings  | Edit Gr                                                   | ouping     |
|--------------------------------------------|------------------------------|--------|-----------|-------------|------------|-----------------------------------------------------------|------------|
| Select                                     | Submitted Remove             | ID     | Client    | % Held      | Disp. #    | Allocated                                                 | Remove     |
| MC00010471                                 | \$20,000.00                  | 2046   | Test User | 100.000     | MC00010471 | \$20,000.00                                               | 0          |
| s                                          | Submitted Total: \$20,000.00 |        |           |             |            |                                                           |            |
|                                            |                              |        |           |             |            | Edit Allo                                                 |            |
|                                            |                              |        |           |             |            | Total Available: \$2<br>Total Allocated: \$2<br>Remaining | 0,000.00   |
|                                            |                              |        |           |             |            | Remainir                                                  | ig: \$0.00 |
| Expenditure Items                          |                              |        |           |             |            |                                                           |            |
| Add Expenditure                            |                              |        |           |             |            |                                                           |            |
| Edit Name                                  |                              | #      | Unit      | Reported    | Additional | Submitted                                                 | Remove     |
| Edit Geology: Petrography<br>Kicking Rocks |                              | 20.00  | #         | \$20,000.00 |            | \$20,000.00                                               | 0          |

- 17. Once you have added the claims to the MAW that will be part of the grouping you can hit save. NOTE: The grouping distance is 700 meters
- 18. With your new grouping you will be able to edit your allocations

| Record(s) of Expenditure                   | Add Disposition              | Owners | hip       |             | Groupings  | Edit G                                                                | rouping                |
|--------------------------------------------|------------------------------|--------|-----------|-------------|------------|-----------------------------------------------------------------------|------------------------|
| Select                                     | Submitted Remove             | ID     | Client    | % Held      | Disp. #    | Allocated                                                             | Remove                 |
| MC00010471                                 | \$20,000.00                  | 2046   | Test User | 100.000     | MC00010471 | \$20,000.00                                                           | ٢                      |
| S                                          | Submitted Total: \$20,000.00 |        |           |             |            | Edit Allo<br>Total Available: \$2<br>Total Allocated: \$2<br>Remainin | 20,000.00<br>20,000.00 |
| Expenditure Items                          |                              |        |           |             |            |                                                                       |                        |
| Add Expenditure                            |                              |        |           |             |            |                                                                       |                        |
| Edit Name                                  |                              | #      | Unit      | Reported    | Additional | Submitted                                                             | Remove                 |
| Edit Geology: Petrography<br>Kicking Rocks |                              | 20.00  | #         | \$20,000.00 |            | \$20,000.00                                                           | ٢                      |

| OME MINERAL DISF           | POSITION MAP REOPENING BC | IARD ACCOUNT D | SPOSITION PRODUCTS |                     | 🖸 HE    |
|----------------------------|---------------------------|----------------|--------------------|---------------------|---------|
| Edit Allocations           |                           |                |                    |                     |         |
| isposition #               | Primary                   |                | Total Area         | Allocated           |         |
| IC00010352                 | True                      |                | 5246.706           | \$12,500.00         |         |
| IC00010362                 | False                     |                | 1067.837           | \$5,000.00          | 6       |
| C00010359                  | False                     |                | 2389.235           | \$2,500.00          |         |
| otal Available: \$20,000.0 | 0                         |                |                    | Total Allocated: \$ |         |
|                            |                           |                |                    | Remaini             | ng: \$( |
|                            |                           |                |                    | 📢 Return            | Save    |
|                            |                           |                |                    |                     |         |

19. Click "Save" then click "Return"

#### 20. Once you are satisfied with your Work assessment you can "Submit work"

| Submitted Remov<br>\$20,000.00 |                          | Client         | % Held                   | Disp. #                                                                       | Allocated R                     |                                                                                                    |
|--------------------------------|--------------------------|----------------|--------------------------|-------------------------------------------------------------------------------|---------------------------------|----------------------------------------------------------------------------------------------------|
| \$20,000.00                    | 2046                     | Testiless      |                          |                                                                               | Allocated R                     | emove                                                                                                    |
|                                |                          | Test User      | 100.000                  | MC00010471                                                                    | \$20,000.00                     | 0                                                                                                    |
| Submitted Total: \$20,000      | 0.00                     |                |                          | То                                                                            | Edit Alloc                      |                                                                                                    |
|                                |                          |                |                          | To                                                                            | tal Allocated: \$20<br>Remainin |                                                                                                    |
|                                |                          | 11-11          |                          |                                                                               |                                 |                                                                                                    |
|                                |                          |                | -                        | Additional                                                                    |                                 | <b>F</b>                                                                                                    |
|                                | 2                        | 0.00 #         | \$20,000.00              |                                                                               | \$20,000.00                     |                                                                                                    |
|                                | 🚔 Prin                   | it 📔 Save Draf | t 🤤 Cancel               | 🥥 Withdrav                                                                    | w 📙 Submit                      | t Work                                                                                                    |
|                                |                          |                |                          |                                                                               | Hello Test I<br>Acting As: 1    |                                                                                                    |
|                                |                          |                |                          |                                                                               | Acting As. 1                    | est User                                                                                                    |
| ;                              | ubmitted Total: \$20,000 | 2              | <b># Unit</b><br>20.00 # | #         Unit         Reported           20.00         #         \$20,000.00 | To<br>To<br>20.00 # \$20,000.00 | Edit Alloc         Edit Alloc         Total Available:       \$20         Total Allocated:       \$20         Remainin       \$20,000.00         Print       Save Draft       © Cancel       © Withdraw |

- 21. Send in the digital copy of your assessment work to The MARS Administrator.
- 22. THIS MUST BE RECEIVED BEFORE THE earliest IN GOOD STANDING DATE for the dispositions in the MAW.

TIPS

• If you have your MAW saved as a draft, you can locate it by clicking on the disposition tab on the left-hand side "assessment work search" enter in the MAW number.

### SUBMITTING REALLOCATION OF WORK CREDITS

- Upon the review of your MAW, the assessment work geologist may disallow a portion of the credits requested. When this happens, you may submit a deficiency deposit to cover the shortfall or reallocate the reduced credit to the existing grouping of claims in your MAW. This section of the manual addresses the reallocation of expenditures. The Mineral Tenure Regulations section 67 part (1) and part (2) covers this topic.
- 2. The holder will receive an email that the expenditure has been reduced. You have 10 business days to make the necessary corrections.
- 3. In MARS, access the MAW for which grouping of expenditures is to be reallocated.
- 4. The top right-hand side has "Reallocate Expenditure List"
- 5. Adjust your credits as needed and click "Submit."

### ADDING DEFICIENCY DEPOSITS

- 1. Sign into MARS.
- 2. Click on the "DISPOSITION" tab.
- 3. On the left-hand side of the page, go into the "Disposition list" and select the disposition.
- 4. Click on "Work Credits" on the left-hand side and click "Make a Deficiency Deposit".

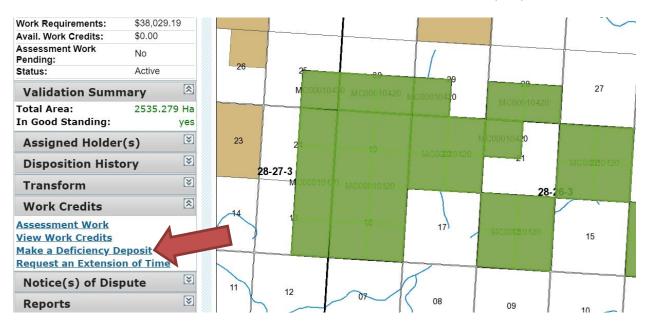

- 5. Enter the "Amount" you would like to pay.
  - a. Choose "Deposit". DON'T Choose Payment, it is NON-REFUNDABLE. Click "Save".

| Make a Deficiency Dep | posit/Payment |         |           |   |                  | •    |
|-----------------------|---------------|---------|-----------|---|------------------|------|
| Disposition Number:   | MC00010420    | Amount: | 38,029.19 | * | Deposit OPayment |      |
|                       |               |         |           |   | 🥥 Cancel         | Save |

6. Select your payment option from the drop-down and click "Continue".

Below are the payment options we accept.

- a. Cash
- b. Cheque payable to Minister of Finance

Mailing address: Ministry of Energy and Resources Mineral Tenure 610-1945 Hamilton Street Regina, SK S4P 2C7

- c. Credit Card (Visa or Mastercard)
- d. Electronic Fund Transfer (EFT)

Enter the disposition number on the "EFT Confirmation Number" field.

Note: Please contact our Service Desk at 1 (855) 219-9373 or email <u>er.servicedesk@gov.sk.ca</u> to set up an EFT account with the ministry.

e. Direct deposit

To make a payment through your bank's website or mobile application, please add "SK ENERGY RESOURCES" as a new payee and enter the Business Associate (BA) ID, as your account number. Visit your bank's website for instructions on how to add a new payee.

|                                                                                                    |                                                                       |     |      |                   |  | 💩 HEU       |
|----------------------------------------------------------------------------------------------------|-----------------------------------------------------------------------|-----|------|-------------------|--|-------------|
| Payme                                                                                                    | a Payment<br>ent Summary<br>kcy Deposit #: DEF00001246<br>ent Details | i.  |      |                   |  |             |
| and the second second s | nt Method Credit Card<br>Credit Card<br>Cash<br>Cheque                |     | in C | Canadian dollars. |  | De Continue |
|                                                                                                    | Electronic Funds Trans<br>Direct Deposit                              | fer |      |                   |  |             |

- 7. Fill in all required information on the payment page and click "Submit Payment".
- 8. A notification that the deficiency deposit payment was successful.

#### Deficiency Deposit/Payment Successfully Received

#### Cash, Cheque, or Direct Deposit Payment Required

You are making a payment of **\$38,029.19** via Cash or Cheque. Your payment must be received at the proper office by end of **03/05/2021**. Once payment has been received, your pending request will be processed. If no payment is received in the required timeframe, your request will be cancelled.

Make sure you identify the following order ID with your payment: Order ID: MARSDevelopmentISC-020321115129323

#### Payment Details

MARSDevelopmentISC-020321115129323 Order ID: Transaction Slip #: 00000000090705 MARSDevelopmentISC-020321120246085 Merchant Transaction #: \$38.029.19 Total: Item/Service: **Deficiency Deposit** Gateway Response: Payment was scheduled successfully. Disposition Number: MC00010420 Deficiency Deposit / Payment \$38,029.19 Amount:

If you are paying by cash or cheque, please deliver the payments to the following locations: MARS Ministry of Energy and Resources 200, 2101 Scarth Street Regina SK S4P 2H9

#### NOTES:

• Please include the Order ID(s) or the disposition number(s) as a backup document along with the payment.

- Please do not wait until the last minute to submit your payment as it will not be marked as received in MARS system until we have received the funds, and our Accounting Department has entered it into MARS. Late payment may result in lapsing of claims.
  - You can view if the payment has been received by our Finance department by clicking on "Applied Payments" at the bottom of the "Disposition Details" page.

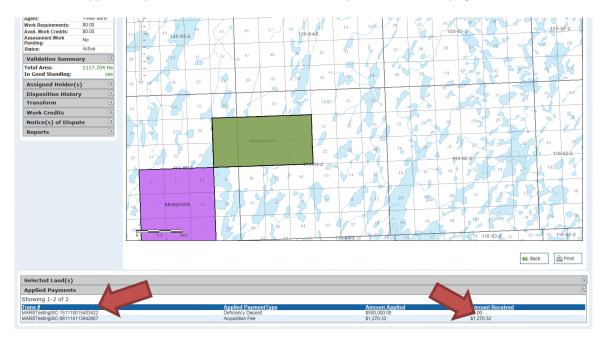

- If you are making a last-minute payment, please notify MARS Help Desk by email at <u>mars@gov.sk.ca</u> or call 306-787-9030.
- MARS will not notify a client whether a payment was received.

## CHANGING LEASE PRODUCTION STATUS

- If you need to change status from "Producing" to "Non-Producing" or from "Non-producing" to "Producing"
  - Send an email to the MARS administrator at <u>MARS@gov.sk.ca.</u> Include in your email the date that the change becomes effective.
  - Indicate in your email which lease(s) is/are affected by the production change.

### SEARCH ABSTRACTS

- Search abstracts contain information about a specific claim:
  - Disposition details
    - Disposition number
    - Type of disposition
    - Issued Date
    - Effective date
    - Next review date
    - Good standing to date
    - Is legacy
    - Lapsable
    - Agent
    - Status
  - Validation Summary
    - Total Area
    - In Good Standing
  - Work Assessment
  - Assigned Holders
  - Transfer History
  - Notice of Dispute Records
  - o Builders Liens
  - Work Credit History
  - Legal Land description
- Log in to MARS

|                                 | katchewan                                                                                  |        |                              |         |             |                               | Hello Test User <u>(log out</u><br>Acting As: <u>Test User </u> |
|---------------------------------|--------------------------------------------------------------------------------------------|--------|------------------------------|---------|-------------|-------------------------------|-----------------------------------------------------------------|
| HOME                            | MINERAL DISPOSITIO                                                                         | on Map | REOPENING BOARD              | ACCOUNT | DISPOSITION | REQUEST PRODUCT               | 👸 Help                                                          |
| • #<br>• [<br>• #<br>• #<br>• # | position<br>Acquire<br>Disposition List<br>Abstract Requests<br>Pending<br>Transformations |        | the Disposition section of M |         |             | ire specific section of MARS. |                                                                 |

- Click the "Disposition Tab" at the top
- From the left hand bar choose "Abstract Request"

Hello Test User (<u>log out)</u> Actina As: Test User [] 1

| 熉 Saskatchewan                                                                                                    |                     |                               |                                        |                       |                 |        | Hello Test User <u>(log ou</u><br>Acting As: <u>Test User</u> |
|----------------------------------------------------------------------------------------------------|---------------------|-------------------------------|----------------------------------------|-----------------------|-----------------|--------|---------------------------------------------------------------|
| HOME MINERAL DISPO                                                                                                    | DSITION MAP         | REOPENING BOARD               | ACCOUNT                                | DISPOSITION           | REQUEST PRODUCT |        | 🙆 HELP                                                        |
| Disposition                                                                                                    | Disposit            | tion Abstract Search          | ////////////////////////////////////// |                       |                 |        |                                                               |
| Disposition     Acquire     Disposition List     Abstract Requests     Abstract Reports     Pending     Transformations                           | Use the s           | earch grid at the bottom to s | elect dispositions to                  | ) generate search abs | ract requests.  | Clear  | Dontinue                                                      |
| <ul> <li>Disposition Transfer</li> <li>My Pending Transfers</li> <li>Notice of Dispute</li> <li>Initiate New NOD</li> <li>Pending NODs</li> </ul> | Dispositi<br>Owner: | on #:                         | Ту                                     | pe: All T             | ypes 🗸          |        |                                                               |
| <ul> <li>Assessment Work</li> <li>Add Assessment<br/>Work</li> <li>Assessment Work<br/>Search</li> </ul>                                          | Issuance            | Date Start:                   | То                                     | :                     |                 | Search | 🤤 Reset Fields                                                |
| <ul> <li>Transaction Slips</li> <li>Transaction Slip<br/>Search</li> </ul>                                                                        | Press sear          | ch to find seach abstract ree | quests                                 |                       |                 | •      |                                                               |

- You have the option to choose to search by:
  - Disposition #
  - Туре 0
  - o Owner
  - Issuance Date Start and to
- Once you have entered your criteria click the "Search" button on the right hand side •

| Select | ML00010460 | Mineral Lease | 2/10/2021 | Test User | 100.000% | 49.369   |
|--------|------------|---------------|-----------|-----------|----------|----------|
| Select | 10464      | Mineral Lease | 2/11/2021 | Test User | 100.000% | 1056.469 |
| Select | 0010467    | Mineral Lease | 2/17/2021 | Test User | 100.000% | 64.723   |
| Select | ML00010470 | Mineral Lease | 2/25/2021 | Test User | 100.000% | 248.121  |
| Select | MC00010471 | Mineral Claim | 2/25/2021 | Test User | 100.000% | -16.179  |

- Click the "select" next to the disposition you want a search abstract for
  - You can select 1 or multiple dispositions

#### **Disposition Abstract Search**

| Disposition<br>Remove ML000104 |           | Holder(s)<br>Test User |             | 100.000%       |
|--------------------------------|-----------|------------------------|-------------|----------------|
|                                |           |                        |             | Clear Continue |
| Disposition #:                 |           | Туре:                  | All Types 🗸 |                |
| Owner:<br>Issuance Date Start: | test user | То:                    |             | Search         |

- Once you have selected the disposition it will populate the box at the top of the screen
- Click "Continue" from the top box

| ON MAP              | REOPENING BOARD                                          | ACCOUNT | DISPOSITION               | REQUEST PRODUCT        |  |
|---------------------|----------------------------------------------------------|---------|---------------------------|------------------------|--|
|                     | ition Abstract Generat<br>ure you want to create a dispo |         | act report for the follow | ing disposition(s):    |  |
| Disposit<br>ML00010 |                                                          | Тур     | oe<br>eral Lease          | Holder(s)<br>Test User |  |

Cancel

📢 Back

- On the next page click "Continue" •
- A screen will appear that notifies you that the report is now available in "Abstract reports" •

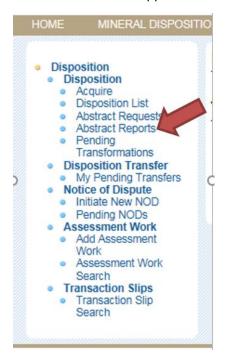

Click the "Abstract reports" link on the left hand side ٠

Remove ABSTR013103 MC00010441 Mineral Claim Surrendered Test User

68.011 2/9/2021 2:15:39 PM Abstract\_MC00010441\_29... Download

▶ Continue

- The list of disposition abstract requests will be displayed. •
- Click on the "Download" link and your report will be displayed. •

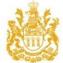

Type:

#### **Disposition Abstract** Regina, Saskatchewan - Tuesday, February 09, 2021 2:15:38 PM Disposition Number: MC00010441 **Disposition Details** Assigned Owner(s) Disposition #: MC00010441 Test User 100.000% Mineral Claim Name Change History Issued Date: 2/9/2021 No Name Change History Effective Date: 2/9/2021 Transfer History Next Review Date: 2/9/2022 No Transfer History Good Standing To: 5/10/2023 Staking Date: Notice of Dispute Records Validation Summary No Notice of Dispute Records Total Area: 68.011 Ha In Good Standing: Yes **Builders'** Lien No Builder Lien Assessment Work 2/9/2021 Work Credit History Effective Date: No Work Credit History Date of First Leases N/A Applied Work Regs for Claim Year Ending: 2/9/2021 Relief from Expenditure Requirements: No Map Total Available Expenditures: \$0.00 ACID0134 \$0.00

- Work Requirements: Work Waiting Approval by Branch: No Sub No. Decided On Amt. Approved Status 64.26-2
  - NOTE: If you download the report yourself there is no change. •
  - NOTE: This is the exact report you would receive from the MARS Administrator for \$50.00. • There is no difference in the reports. The cost is for certifying the report.
  - ALL information is current for the day that the report is generated. Information may change when updates to MARS run each evening.
  - The company will not be notified that you ran a search abstract. •

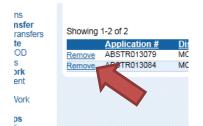

- To clear out your list you can click "Remove" •
- You can use the "Issuance date Start" fields to populate your report list with abstracts from a specific search date.

## **DISPOSITION COPIES**

- Sign into MARS
- Click on the "Disposition" tab at the top
- Click on "Disposition List" on the left hand side

| Saskatchewan                                                                                                    |                                                                                                  |         |             |                 | Hello Test User <u>(log out</u><br>Acting As: <u>Test User</u> |
|----------------------------------------------------------------------------------------------------|--------------------------------------------------------------------------------------------------|---------|-------------|-----------------|----------------------------------------------------------------|
| GOVERNMENT OF SASKATCHEWAN<br>HOME MINERAL DISPOSIT                                                                                                    | TION MAP REOPENING BOARD                                                                         | ACCOUNT | DISPOSITION | REQUEST PRODUCT | 👸 HELP                                                         |
| <ul> <li>Disposition</li> <li>Disposition</li> <li>Acquire</li> <li>Disposition List</li> <li>Abstract Requests</li> <li>Abstract Reports</li> <li>Pending<br/>Transformations</li> <li>Disposition Transfer</li> <li>My Pending Transfers</li> </ul> | Disposition<br>Welcome to the Disposition section of M<br>Please use the navigation menus on the |         |             |                 |                                                                |
| Available Dispositions Per                                                                                                    | nding Acquisitions                                                                               |         |             |                 |                                                                |

Showing 1-9 of 9

|               | Disp       | <u>Status</u> | Holder(s)   | In Good Standing | Review Date | Pending? | <u>Area(ha)</u> | Work Req.   | Avail Exp.     |
|---------------|------------|---------------|-------------|------------------|-------------|----------|-----------------|-------------|----------------|
| Select        | S          | Active        | Test User 1 | 100.000%         | 6/2/2021    |          | 2,705.000       | \$67,625.00 | \$1,082,000.00 |
| <u>Select</u> | 0001040    | Active        | Test User 1 | 100.000%         | 10/9/2021   |          | 17.770          | \$266.55    | \$933.79       |
| Select        | 00010420   | Active        | Test User 1 | 100.000%         | 1/20/2022   |          | 2,535.279       | \$38,029.19 | \$0.00         |
| Select        | ML00010450 | Active        | Test User 1 | 100.000%         | 2/9/2022    |          | 1,051.724       | \$26,293.10 | \$0.00         |
| Select        | ML00010460 | Active        | Test User 1 | 100.000%         | 2/10/2022   |          | 49.369          | \$1,234.23  | \$0.00         |

• Select the disposition you wish to have a copy of

| Validation Summ          | ary 🖄       |
|--------------------------|-------------|
| Total Area:              | 2535.279 Ha |
| In Good Standing:        | yes         |
| Assigned Holder(         | (s) 🗵       |
| <b>Disposition Histo</b> | ry 🗵        |
| Transform                | X           |
| Work Credits             |             |
| Notice(s)                | re 🗵        |
| Reports                  | \$          |
| Disposition Copy         |             |
|                          |             |

- Click on "Reports" on the left hand side of the "Disposition Details" page and choose "Disposition Copy".
- The report will pop up. It is similar to the Search Abstract report but it does not contain name change history.

## REQUEST PRODUCTS

• If you click on the "Request Product" tab this will bring you to a screen to request a "Certified Certificate".

| HOME MINERAL DISPOSIT | ION MAP REOPENING BOA                           | RD ACCOUNT                             | DISPOSITION          | REQUEST PRODUCT                                  |                |
|-----------------------|-------------------------------------------------|----------------------------------------|----------------------|--------------------------------------------------|----------------|
| Request Product       | Request Product<br>Select a product or service: |                                        |                      |                                                  |                |
|                       | Request details:                                |                                        | Product Request. You | will be invoiced when your request is processed. |                |
|                       | Quantity: 1 V                                   | Disposition Number:                    |                      |                                                  | Add to Request |
|                       | Name:                                           | Test User                              |                      |                                                  | *              |
|                       | Email:                                          | Test.User@FAKEEM                       | AIL.TEST             |                                                  | 8              |
|                       | Mailing Address:                                | 123 Hamilton St<br>Regina,SK<br>Canada |                      |                                                  |                |
|                       | Contact Number:                                 | 306-787-xxxx                           |                      |                                                  | ×              |
|                       | Additonal Information:                          |                                        |                      |                                                  |                |
|                       |                                                 |                                        |                      |                                                  | ➢ Continue     |

• Enter the disposition number which you would like to request a certified copy, then click 'Add to Request'.

#### **Request Product**

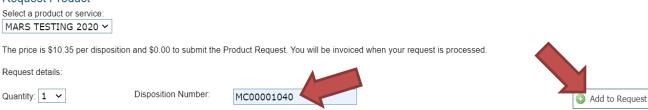

• Enter required information. Click 'Continue'

| Request Product<br>Select a product or service:<br>MARS TESTING 2020 ~ | ]                                               |                                             |                                 |                                                                                                    |
|------------------------------------------------------------------------|-------------------------------------------------|---------------------------------------------|---------------------------------|----------------------------------------------------------------------------------------------------|
| The price is \$10.35 per dispo                                         | ∽<br>sition and \$0.00 to submit the Product Re | equest. You will be invoiced when your requ | est is processed.               |                                                                                                    |
| Request details:                                                       |                                                 |                                             |                                 |                                                                                                    |
| Quantity: 1 🗸                                                          | Disposition Number:                             |                                             |                                 | Add to Request                                                                                                  |
| Requests in this order:                                                | 1 copies of                                     | MC00001040                                  | \$10.35<br>Total price: \$10.35 |                                                                                                    |
| Name:                                                                  | Test User                                       |                                             |                                 | 2                                                                                                    |
| Email:                                                                 | Test.User@FAKEEMAIL.TEST                        |                                             | 5                               | e de la companya de la companya de la companya de la companya de la companya de la companya de la companya de l |
| Mailing Address:                                                       | 123 Hamilton St<br>Regina,SK<br>Canada          |                                             | •                               | r                                                                                                    |
| Contact Number:                                                        | 306-787-xxxx                                    |                                             | 1                               |                                                                                                    |
| Additonal Information:                                                 |                                                 |                                             |                                 | Continue                                                                                                    |

• Choose the payment option from "Payment Details" page. See page 52 for the instruction of making payment.

| HOME   | MINERAL DISPOSITION MAP                                                      | REOPENING BOARD              | ACCOUNT            | DISPOSITION       | REQUEST PRODUCT          | 💆 HELP               |
|--------|------------------------------------------------------------------------------|------------------------------|--------------------|-------------------|--------------------------|----------------------|
| Paymen | I Payment<br>I Summary<br>ARS TESTING 2020: \$10.35                          |                              |                    |                   |                          |                      |
|        | t Details<br>wing: \$10.35. Please specify your desi<br>Method Credit Card ~ | ired payment method below. A | All currency is in | Canadian dollars. |                          |                      |
|        |                                                                              |                              |                    |                   |                          | ►>> Continue Sancel  |
| •      | You will be billed<br>you will not be ch                                     |                              | osition fo         | or this servi     | ce but if you generate t | he abstract yourself |

• After the payment has successfully made, MARS will provide you detailed information of the request for your reference.

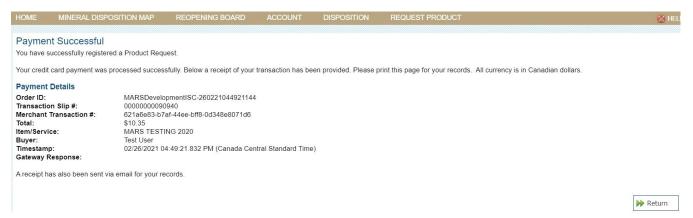

NOTE: What you will actually receive is a Search Abstract that has been certified correct at the time it is generated. See SEARCH ABSTRACT in this booklet to generate them yourself.

## EXAMINE PAPER RECORDS

- Clients can view paper records and documents pertaining to a legacy disposition for \$100.00 per disposition file.
- A request needs to be submitted to <u>MARS@gov.sk.ca</u> with a list of the legacy dispositions that you wish to examine.
- These requests can take some time as we need to retrieve the files from storage.
- The current holder has to give permission to the requesting client to view their disposition files.
- In the case of Lapsed dispositions, there is no wait time to view the files.

### INSTRUMENT REGISTERY

- The Crown Minerals Act governs the registry under sections 27.3(h), 27.32, 27.33 and 27.34.
- Instruments that are included in the registry include:
  - Notice of security
  - Notice of Security Interest
  - Debenture Pledge Agreement
  - Net Smelter Returns
  - Discharge of Incentive Liens
  - Discharge of Debenture
  - Notice of Royalty Interest
  - Power of Attorney
  - Purchase Agreements
  - o Etc.
    - Filing of a document in the Instrument Register is not a legal requirement and is done without guaranty and for informational purpose only. The Ministry cannot be held responsible for the absence of such instrument at a later date.
- These are documents that are not available through the MARS database.
- The instruments in the registry are never deleted or removed, but a letter of discharge maybe registered against any of them at any time.
- To get information from the registry, send a request to <u>MARS@gov.sk.ca</u> with a list of the dispositions you wish to have searched.
- There is no fee for this service.

### RECREATIONAL GOLD PANNING AND PLACER MINING

- Recreational gold panning is allowed in Saskatchewan; however, there are no specific regulations for recreational gold panning or placer mining in the province. *The Mineral Tenure Registry Regulations* are applicable to any Crown mineral rights issued for the exploration and production of gold by any means, including placer mining.
- Using a pan to test the presence of gold can be done without authorization where Crown mineral rights have not been already issued to somebody else. Mineral rights belong to the Crown, except where they are the property of a third party, who would authorize the exploration.
- Only the surface land owner can grant surface access rights. Anyone wishing to conduct gold panning must be aware of who owns the land and obtain permission from that person or entity to access the land.
- All recreational gold panning must be done with a gold pan. Sluice boxes, rocker boxes, concentrators, jigs, trammels, screens and dredges of any size or design are prohibited. No equipment, including hand shovels, can be used to move material to be panned.
- The use of any equipment other than a simple pan requires a mineral claim. If mineral exploration activity goes beyond recreational panning, please use MARS to obtain proper mineral claims or leases, or to check the availability of land for mineral exploration.
- You may also contact the MARS Help Desk for information about obtaining a mineral claim or a mineral lease. Please provide the land description (i.e., legal subdivision, section, township, range and meridian).
- No damage is to be inflicted to the bed, bank or boundary of any water body or water course. If you have questions regarding gold panning in Saskatchewan, please contact one of the following Ministry of Environment offices:
  - La Ronge <u>LaRongeExploration@gov.sk.ca</u>
  - Meadow Lake <u>MeadowLakeExploration@gov.sk.ca</u>
  - Melville <u>MelvilleOil@gov.sk.ca</u>
  - Prince Albert <u>PrinceAlbert.Exploration@gov.sk.ca</u>
  - Saskatoon <u>SaskatoonOil@gov.sk.ca</u>
  - Swift Current <u>SwiftCurrentOil@gov.sk.ca</u>

# APPENDIX A (Assessment Work Categories)

| Category            | Туре                                                  | Unit of<br>Measurement         | Additional Description<br>Required | Work to Include in This Category                                                                               |
|---------------------|-------------------------------------------------------|--------------------------------|------------------------------------|----------------------------------------------------------------------------------------------------|
| 7                   | Geology: Prospecting                                  | person days                    |                                    | Traversing, scintillometer/spectrometer survey (not gridded), collecting samples                               |
| GEOLOGY             | Geology: Geological<br>Mapping/Petrography            | person days                    | # of samples if taken              | Traversing, outcrop investigation, collecting samples                                                          |
| 5                   | Geology: Trenching/Stripping                          | m³                             | # of trenches                      |                                                                                                    |
|                     | Geology: Petrography                                  | #                              |                                    | Analysis of petrographic samples                                                                               |
|                     | Grid: Legal Survey                                    | km                             |                                    |                                                                                                    |
|                     | Grid: Line Cutting                                    | km                             |                                    | In preparation for exploration survey to be<br>conducted in the same assessment work                           |
| GRID                |                                                       |                                |                                    | period<br>In preparation for exploration survey to be                                                          |
|                     | Grid: Picket Setting                                  | km                             |                                    | conducted in the same assessment work period                                                                   |
| R                   | Geophysics: Airborne EM                               | km                             |                                    |                                                                                                    |
| В                   | Geophysics: Airborne Mag or Grad                      | km                             |                                    |                                                                                                    |
| RB                  | Geophysics: Airborne Radiometric                      | km                             |                                    |                                                                                                    |
| S AI                | Geophysics: Airborne Gravity                          | km                             |                                    |                                                                                                    |
| GEOPHYSICS AIRBORNE | Geophysics: Airborne Combination                      | km                             | survey type                        | Only used if other choices don't adequately describe what was done                                             |
| GEOP                | Geophysics: Airborne Other                            | km                             | survey type                        | Only used if other choices don't adequately describe what was done                                             |
|                     | Geophysics: Ground Seismic                            | km                             |                                    |                                                                                                    |
|                     | Geophysics: Ground VLF                                | km                             |                                    |                                                                                                    |
|                     | Geophysics: Ground Ground Time<br>Domain EM           | km                             |                                    | ML-TEM, TDEM, SQUID, SML-TEM                                                                                   |
| Q                   | Geophysics: Ground EM Other                           | km                             | survey type                        | Only used if other choices don't adequately describe what was done                                             |
| 5                   | Geophysics: Ground Magnetic                           | km                             |                                    |                                                                                                    |
| ß                   | Geophysics: Ground IP/Resistivity                     | km                             |                                    |                                                                                                    |
| S                   | Geophysics: Ground Gravity                            | km                             |                                    |                                                                                                    |
| GEOPHYSICS GROUND   | Geophysics: Ground Bore Hole                          | m (metres of hole<br>surveyed) | # of holes, survey type            | Downhole geophysics                                                                                            |
| GEC                 | Geophysics: Ground<br>Bathymetry/Soundings            | km or #                        |                                    |                                                                                                    |
|                     | Geophysics: Ground Combination                        | km                             | survey type                        | Only used if other choices don't adequately describe what was done                                             |
|                     | Geophysics: Ground Other                              | km                             | survey type                        | Only used if other choices don't adequately describe what was done                                             |
|                     | Geochemistry: Lake/Stream Sediments                   | #                              | survey type                        | Analysis of samples                                                                                            |
|                     | Geochemistry: Water                                   | #                              | survey type                        | Analysis of samples                                                                                            |
|                     | Geochemistry: Soil Gas                                | #                              | survey type                        | Analysis of samples                                                                                            |
| GEOCHEMISTRY        | Geochemistry: Core/Rock/Chip/Boulder                  | #                              | survey type                        | Lab analysis of samples                                                                                        |
| Σ                   | Geochemistry: Biogeochemical                          | #                              | survey type                        | Lab analysis of samples                                                                                        |
| Ë                   | Geochemistry: Bulk Sample                             | #                              | weight, survey type                | Lab analysis of samples                                                                                        |
| GEOC                | Geochemistry: Heavy<br>Mineral/Indicator/Microdiamond | #                              | weight                             | Lab analysis of samples                                                                                        |
|                     | Geochemistry: Soil/Overburden/Till                    | #                              | survey type                        | Lab analysis of samples                                                                                        |
|                     | Geochemistry: Other                                   | #                              | survey type                        | Only used if other choices don't adequately describe what was done                                             |
|                     | Drilling: Diamond                                     | m                              | # of holes                         |                                                                                                    |
| (7)                 | Drilling: Percussion                                  | m                              | # of holes                         |                                                                                                    |
| DRILLING            | Drilling: Rotary                                      | m                              | # of holes                         |                                                                                                    |
| SILL                | Drilling: Reverse Circulation                         | m                              | # of holes                         |                                                                                                    |
| ä                   |                                                       |                                |                                    | Only used if other choices don't adequately                                                                    |
|                     | Drilling: Other                                       | m                              | # of holes, drilling type          | describe what was done                                                                                         |
| THER                | Other Work                                            | counts                         | survey type                        | Only used if other choices don't adequately<br>describe what was done, specify units of<br>measurements used   |
| DMIN                | Administration                                        |                                |                                    | Includes report writing, administrative<br>duties, up to 10% of eligible expenditures<br>MTRR, 2012 s 65(1)(b) |
| EXTRA               | Additional                                            |                                |                                    | Used for claiming the extra 50% credit for the cost of the airborne survey.<br><i>MTRR</i> , 2012 s65(2)       |

## APPENDIX B (Fee Schedule)

| Fees                                                                       | Provision          | Amount                                                 |
|----------------------------------------------------------------------------|--------------------|--------------------------------------------------------|
| Registry access fee 12(2)(c) NIL                                           | 12(2)(c)           | NIL                                                    |
| Electronic search of the registry fee                                      | 15(1)              | NIL                                                    |
| Search of paper records and documents pertaining to a legacy disposition   | 15(2)              | \$100.00 per disposition                               |
| Copy of the paper records and documents pertaining to a legacy disposition | 15(3)              | \$0.25 per page, minimum of<br>\$25.00 per disposition |
| Registration fee for division or partial surrender of a legacy disposition | 29(2)              | NIL                                                    |
| Registration fee for a permit                                              | 33(2)(b)           | \$0.30 per hectare, minimum of<br>\$3,000.00           |
| Registration fee for conversion of permit to claim                         | 38(1)(b)           | \$0.60 per hectare, minimum of<br>\$300.00             |
| Registration fee for claim                                                 | 41(1)(b)           | \$0.60 per hectare, minimum of<br>\$300.00             |
| Registration fee for lease                                                 | 49(2)              | NIL                                                    |
| Registration fee for consolidation of leases                               | 56(2)              | NIL                                                    |
| Registration fee for conversion of lease to claim                          | 57(3)              | \$250 per lease                                        |
| Application for expenditure relief fee                                     | 72(3) and<br>75(3) | NIL                                                    |
| Application for extension of time fee                                      | 74(3)(b)           | \$250 per disposition                                  |
| Registration fee for transfer of mineral disposition                       | 84(1)              | NIL                                                    |
| Certified paper copy of mineral disposition                                | 94(1)              | \$50 per mineral disposition                           |

# APPENDIX C (Requirement Schedule)

| Description                                                                          | Provision    | Amount                                                                                                    |
|--------------------------------------------------------------------------------------|--------------|----------------------------------------------------------------------------------------------------|
| Expenditure requirements for a claim                                                 | 44(1)        | (a) NIL during the first assessment work period;                                                                                                    |
|                                                                                      |              | (b) \$15.00 per hectare per assessment work<br>period, from the second to tenth assessment work<br>periods with a minimum of \$240.00 per claim per<br>assessment work period;                                            |
|                                                                                      |              | (c) \$25.00 per hectare per assessment work<br>period, for the eleventh assessment work period<br>and all subsequent assessment work periods with<br>a minimum of \$400.00 per claim per assessment<br>work period.       |
| Cash deposit to meet claim (3)(<br>expenditure requirements<br>for extension of time | (3)(c)       | (a) \$0.041 per hectare per day for the second to tenth assessment work periods;                                                                                                    |
|                                                                                      |              | (b) \$0.0684 per hectare per day for subsequent assessment work periods.                                                                                                    |
| Expenditure Requirements a                                                           | nd Rentals - | Leases                                                                                                    |
| Description                                                                          | Provision    | Amount                                                                                                    |
| Expenditure requirements<br>for a Lease                                              | (1)          | (a) \$25.00 per hectare per assessment work<br>period, from the first to tenth assessment work<br>periods with a minimum of \$400.00 per lease per<br>assessment work period.                                             |
|                                                                                      |              | <ul> <li>(b) \$50.00 per hectare per assessment work<br/>period, from the eleventh to twentieth<br/>assessment work periods with a minimum of<br/>\$800.00 per lease per assessment work period.</li> </ul>               |
|                                                                                      |              | (c) \$75.00 per hectare per assessment work<br>period, for the twenty-first assessment work<br>period and all subsequent assessment work<br>periods with a minimum of \$1,200.00 per lease<br>per assessment work period. |
| Lease annual rental fee<br>payable                                                   | 54(1)        | \$10.00 per hectare per year with a minimum of \$1,600.00 per lease per year.                                                                                                    |